# **CASIO** 数码相机 GZE-1 用户说明书

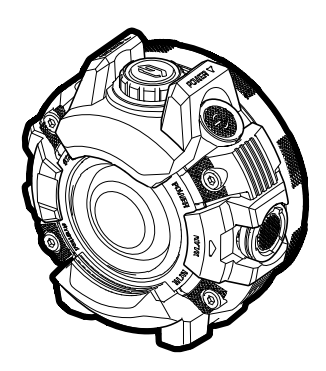

感谢您购买本CASIO产品。

- 使用前,请务必阅读本用户说明书中的注意事项。
- 将用户说明书放置于安全处,以备后用。
- 有关本产品的最新信息,请访问CASIO官方网站http://dc.casio.com/

### <span id="page-1-0"></span>附件

打开相机包装时,请进行检查,确认下列附件是否齐全。如果缺少物品,请与原零售 商联系。

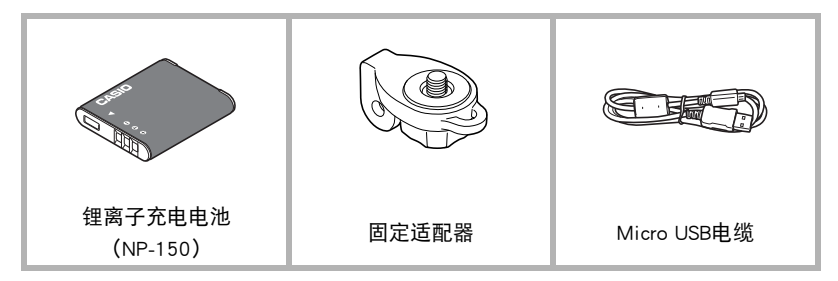

• 所含配件根据您所购买的相机型号而定。

### <span id="page-2-0"></span>请先阅读本节!

- 本说明书内容如有变更,恕不另行通知。
- 本说明书的内容在编写过程的每个步骤中均经过检查。如发现任何疑问或错误等, 请随时与本公司联系。
- 禁止复制本用户说明书的部分或全部内容。根据版权法,除用户个人使用外,未经 CASIO COMPUTER CO., LTD.许可,禁止将本说明书的内容用于任何其他用途。
- 对于因本产品的使用或故障而使用户或任何第三方遭受的任何损坏或损失,CASIO COMPUTER CO., LTD.概不负责。
- 对于因使用G'z EYE而使第三方遭受的任何损坏、损失或纠纷,CASIO COMPUTER CO., LTD.概不负责。
- 对于因故障、修理、或任何其他原因而导致存储器内容丢失所造成的任何损坏或损 失,CASIO COMPUTER CO., LTD.概不负责。
- 请注意,本用户说明书中显示的示例画面和产品图示可能与相机的实际画面和配置 略有不同。

#### 试拍照片

在拍摄最终影像之前,请进行试拍以确认相机可以正常拍摄。

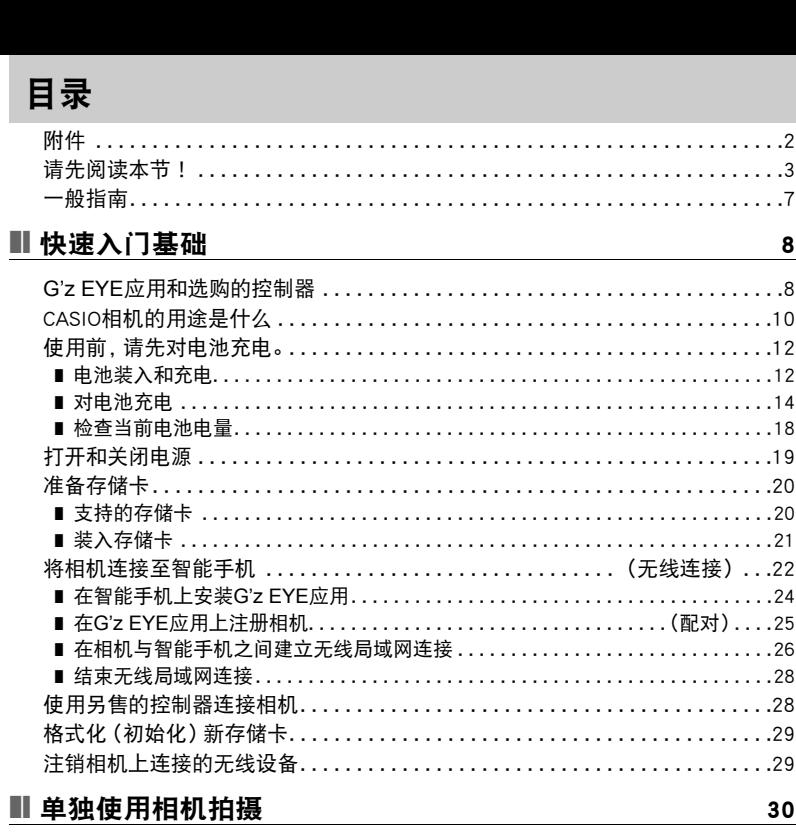

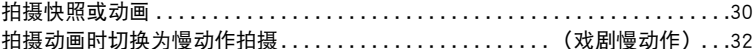

### ■ 其他拍摄功能

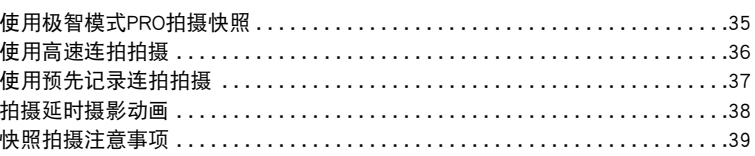

. . . . . . . . . . . . . . . . . . . 2 . . . . . . . . . . . . . . . . . . 3 . . . . . . . . . . . . . . . . . . 7

. . . . . . . . . . . . . . . . . . . 8 . . . . . . . . . . . . . . . . . 10 . . . . . . . . . . . . . . . . . 12

. . . . . . . . . . . . . . . . . 19 . . . . . . . . . . . . . . . . . . 20

... (无线连接) ...22

. . . . . . . . . . . . . . . . . . 28 . . . . . . . . . . . . . . . . . 29 . . . . . . . . . . . . . . . . . . 29

30

35

8

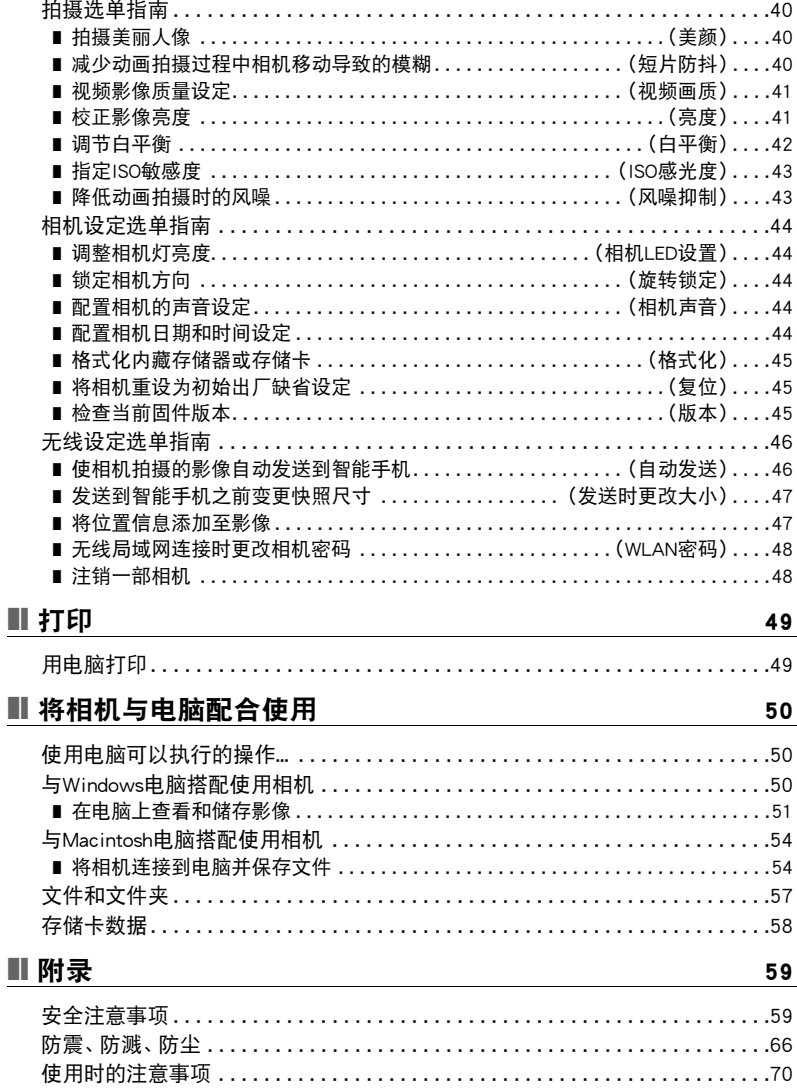

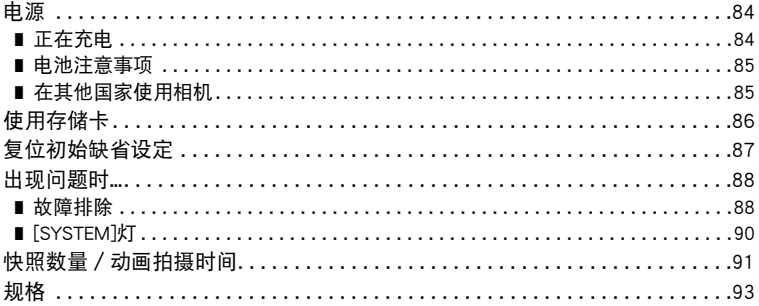

### <span id="page-6-0"></span>一般指南

括号内的数字代表各项目的说明页码。

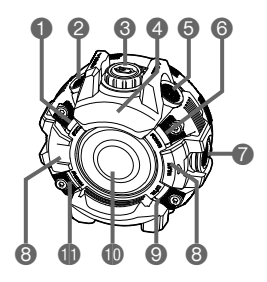

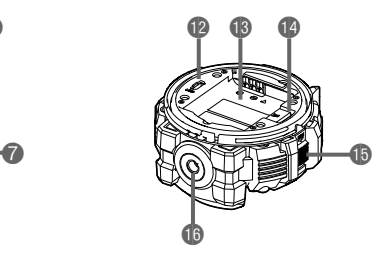

- 1[STATUS]灯(第[30页](#page-29-2)) **2**[□/SLOW]钮(第[30页](#page-29-3)) 8[G]钮([第30](#page-29-4)页) 4扬声器 **5**[POWER]钮(第[19](#page-18-1)页)
- **6**[POWER]灯
	- ([第17](#page-16-0)[、15页](#page-14-0))

7[WLAN]钮(第[26](#page-25-1)页) 8麦克风(第[30页](#page-29-5)) **<sup>◎[WLAN]灯 (第[26](#page-25-2)页)**</sup> **心**镜头 bl[SYSTEM]灯 **B**[USB]端口 (第[16](#page-15-0)[、14页](#page-13-1))

bn电池槽(第[12](#page-11-0)页) bo存储卡槽(第[21](#page-20-0)页) **<b>***b*[FREE]杆([第12页](#page-11-2)) **<b>6**三脚架安装孔

### <span id="page-7-0"></span>快速入门基础

### <span id="page-7-1"></span>**G'z EYE**应用和选购的控制器

您的相机可以与智能手机和选购的控制器进行连接,如下所述。

#### ■ 可连接设备

#### 智能手机

在智能手机上安装G'z EYE应用后,可通过智能手机遥控相机。也可以使用智能手机配 置相机设定。

#### GEC-10 LCD控制器(另售)

在控制器的LCD显示屏上查看影像时,可使用控制器控制相机拍摄操作并配置相机设 定。

#### GEC-1遥控器(另售)

使用遥控器控制相机拍摄操作。本控制器具有出色的防震性能和防水性能,因此非常适 合在冲浪或参加其他水上运动时使用。

#### ■ 可控相机功能

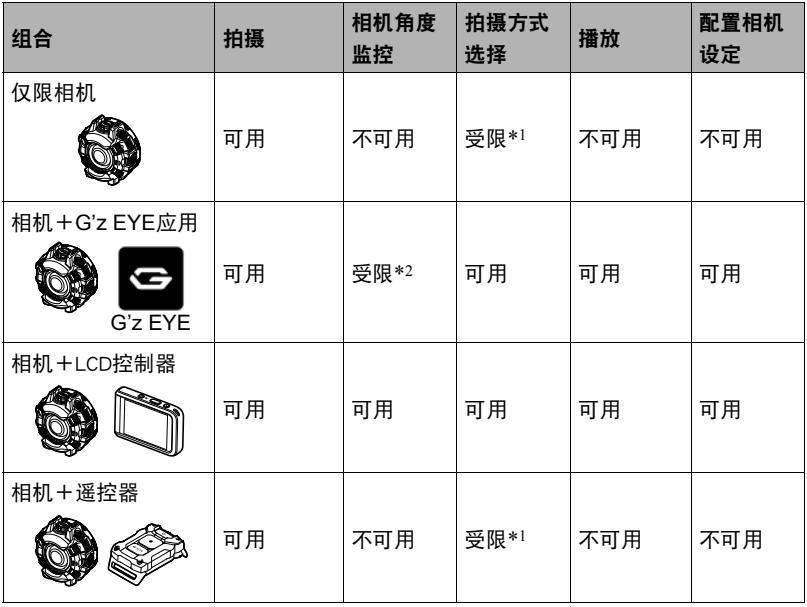

\*1 仅在自动和戏剧慢动作之间切换。

\*2 除非有例外情况,无法在拍摄动画时监控角度。

-<br>• 本说明书仅说明相机操作。关于G'z EYE应用和控制器操作的信息,请参阅适用的 用户文档。

### <span id="page-9-0"></span>CASIO相机的用途是什么

本节介绍相机的基本功能。

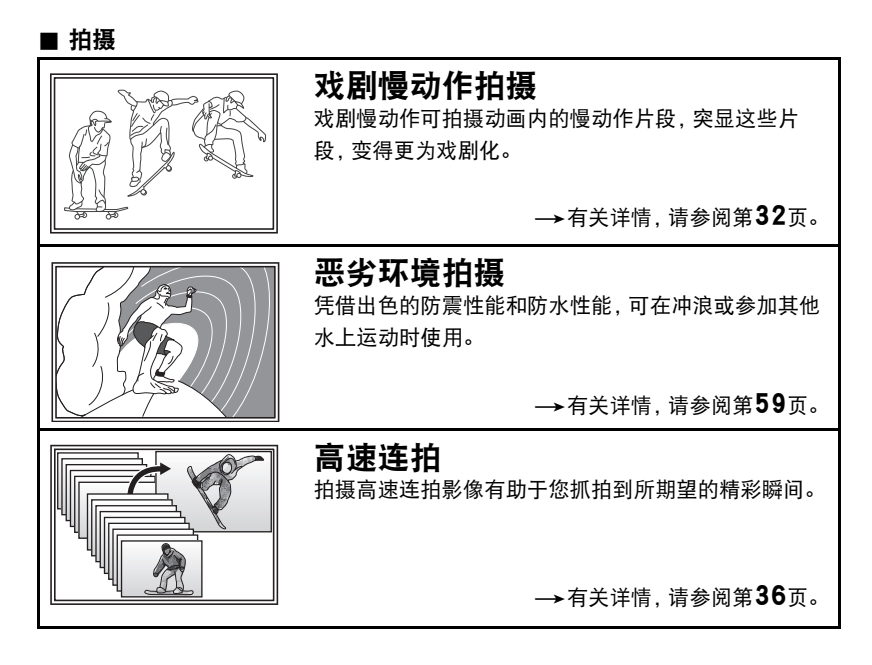

#### ■ 连接相机至智能手机上

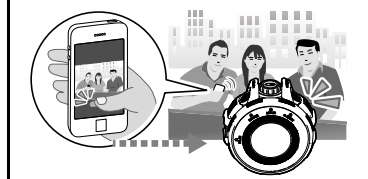

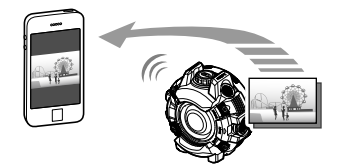

### 用手机拍摄

使用智能手机遥控相机以及通过相机拍摄。有 关详情,请参阅G'z EYE应用的用户说明书 (第[23页](#page-22-0))。

### 发送至手机

将相机拍摄的快照和动画发送到智能手机。在 将影像发送至智能手机后,可以将其通过智能 手机上传至社交网络服务。有关详情,请参阅 G'z EYE应用的用户说明书(第[23页](#page-22-0))。

### 自动发送

使用此相机拍摄的影像可以自动发送至有蓝 牙无线技术的智能手机。有关详情,请参阅 G'z EYE应用的用户说明书([第23](#page-22-0)页)。

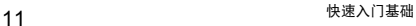

### <span id="page-11-0"></span>使用前,请先对电池充电。

请注意,新购置相机的电池尚未充电。执行以下步骤,将电池装入相机并对其充电。

• 本相机由专用的CASIO锂离子充电电池(NP-150)供电。切勿尝试使用其他类型的 电池。

### <span id="page-11-1"></span>电池装入和充电

#### <span id="page-11-3"></span>*1.* 打开电池盖。

按照箭头所示方向拉动[FREE]杆,同时将 盖向左旋转, 直到其▼标记与[FREE]杆对 齐,然后取下电池盖。

<span id="page-11-2"></span>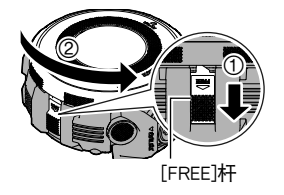

#### *2.* 装入电池。

将电池上的CASIO徽标朝上, 如图所示将 电池装入相机。

*3.* 为电池充电。

关于充电信息,请参阅[第14](#page-13-2)页。

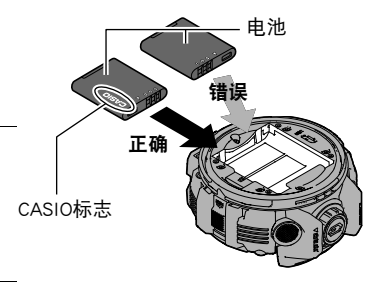

#### <span id="page-11-4"></span>*4.* 关闭电池盖。

将电池盖上的▼标记与[FREE]杆对齐。下 压电池盖,向右旋转,直到其发出咔哒声 就位为止。

- 确保电池盖的内部表面(与电池接触的 一侧)没有异物和污垢。
- 关闭盖时,请检查是否可以看到橙色条 带。如果可以的话,则表示未完全关闭 盖。向右旋转盖,直至看不到橙色条带 为止。

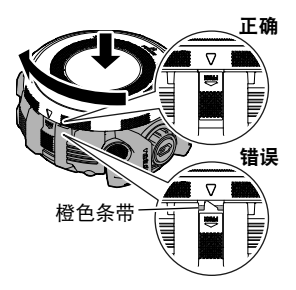

- *1.* 按住[POWER]钮约两秒关闭电源,然后取下电池 盖(第[12页](#page-11-3))。
- *2.* 取出现用的电池并装入新电池。 如图所示,拉起电池边缘将其取出。

#### *3.* 关闭电池盖(第[12页](#page-11-4))。

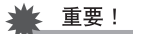

• 按[POWER]钮关闭相机电源时,[STATUS]灯会呈短时绿灯闪烁。[STATUS]灯呈绿色 闪烁时,切勿取出电池。此操作会导致相机存储器内数据的损坏或丢失。

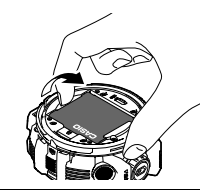

### <span id="page-13-0"></span>对电池充电

本产品不随附USB-AC适配器。使用下方所示的随附USB电缆充电。

#### ← 重要!

• USB充电兼容设备和电源设备(作为可用于USB充电的设备销售)通常满足特定标 准。请勿使用质量不佳或未达到标准的设备。否则会导致相机功能失常或故障。另请 注意,各种型号的USB-AC适配器必须达到特定国家各自的标准。对于因使用质量不 佳的设备或未达到标准的设备而导致的任何相机功能失常或故障,CASIO COMPUTER CO., LTD.概不负责。

#### <span id="page-13-2"></span>■ 要使用另售的USB-AC适配器充电

充电时间:约2小时30分钟 适配器可对装在相机中的电池进行充电。 相机电源关闭时,按以下所示顺序连接。

<span id="page-13-1"></span>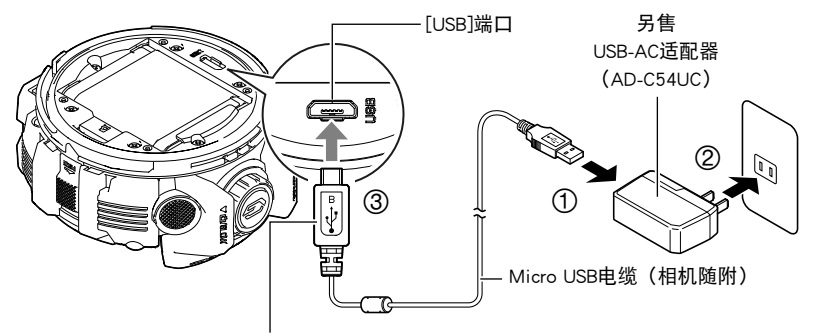

如图所示放置小(Micro USB)插头,然后将其插上。

• 将相机与USB-AC适配器分开时, 务必先拔下相机一端的插头。

重要!

- 如果电池已经长时间未使用和/或受环境温度影响时,则充电时间会长于正常情 况。这些情况也可能导致[POWER]灯闪烁红色。发生此情况时,请参阅[第84](#page-83-3)页。
- 在USB-AC适配器连接至相机时按[POWER]钮, 将打开电池正在供电的相机。因此, 充电将停止。
- USB-AC适配器在充电时会变热。这是正常现象,并不代表故障。
- 电源插头的形状因国家或地区而异。

#### [POWER]灯操作

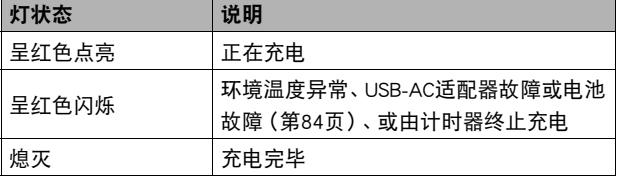

<span id="page-14-0"></span>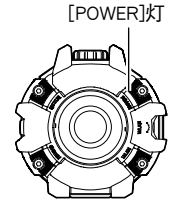

• 开始充电后, [POWER]灯开始会始终点亮。即使电池已完全充电, 此灯也会点亮片 刻。

如果此灯不点亮,请检查USB电缆插头的方向。

- 确保将电缆插头插入到USB端口,直至您感觉到其发出咔哒声牢固到位。未完全插 入插头可能造成通信不佳或故障。
- 请注意,即使已完全插入插头,您仍能看到如图所示的插 头金属部分。

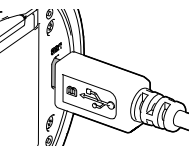

#### ■ 使用USB连接至电脑进行充电

充电时间 :约2小时55分钟 通过USB连接相机,可以对电池进行充电。 相机电源关闭时, 按下图所示顺序连接 (①,②) 。

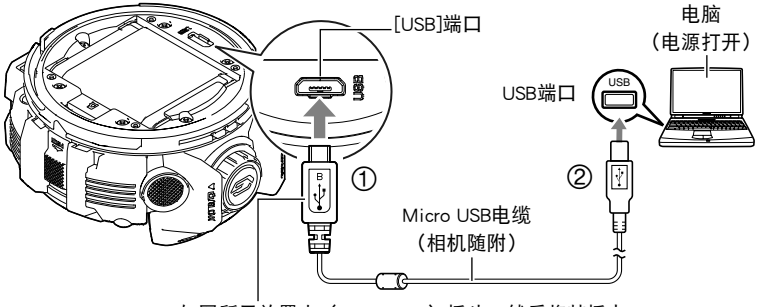

<span id="page-15-0"></span>如图所示放置小(Micro USB)插头,然后将其插上。

• 如果相机已经打开,按住[POWER]钮约两秒钟关闭设备,再将其连接至电脑。

#### ▲ 重要!

- 第一次使用USB电缆将相机连接至电脑时,电脑上可能会出现一条错误讯息。如果发 生这种情况,请断开USB电缆后再重新连接。
- 如果电池已经长时间未使用或者在某些类型的电脑和连接条件下,充电时间会长于 正常情况。这些情况也可能导致[POWER]灯闪烁红色。发生此情况时,请参阅[第84](#page-83-3) 页。
- 在通过电脑USB连接为相机充电时,无法使用相机拍摄影像。如果需要使用相机进 行拍摄,请断开USB电缆。
- 如果正在通过与电脑的USB连接进行充电时打开相机电源,相机将建立与电脑的USB 连接。虽然这种情况下一般会继续正常充电,但如果电源电量不足,某些类型的电 脑或连接环境可能会停止充电。此时,相机[POWER]灯会呈绿色点亮。
- 所连接的电脑处于休眠方式时, 不会进行充电。

[POWER]灯操作

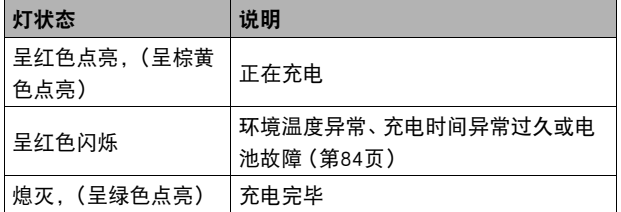

<span id="page-16-0"></span>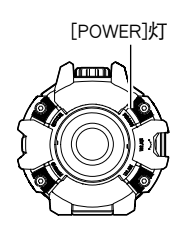

• 上表中括号内的信息表示正在充电时打开相机后的灯状态。

#### ■ 通过连接到非计算机USB端口进行充电

可以从符合USB标准并满足以下条件的设备进行充电。

- 输出电压 :5 V
- 输出电流 :2 A或更低

#### ■ 其他充电注意事项

- 使用上述两种充电方法,可以无需从相机中取出相机电池 (NP-150) 即可对其充 电。
- 本型号仅可使用USB 2.0规格的USB端口充电。
- 如果使用的电脑由您个人组装或改装, 将不保证正常操作。即使使用市售的电脑, 某些USB端口的规格也可能导致无法通过USB电缆充电。
- 电池在正常使用稍后仍然较热时, 可能无法完全充电。对电池充电之前, 请让电池, 充分冷却。
- 即使在没有装入相机的情况下,电池仍然会少量放电。因此,建议您在即将需要使 用电池时才对其进行充电。
- 对相机电池充中可能会干扰电视机或收音机接收信号。如果出现这种情况,请将 USB-AC适配器插入远离电视机或收音机的插座。
- 实际充电时间取决于当前电池容量以及充电条件。
- 使用相机附带的USB电缆。如果使用其他USB电缆,电池可能无法充电。

<span id="page-17-0"></span>打开相机电源时,可通过查看[POWER]灯的颜色来确定当前的充电量。

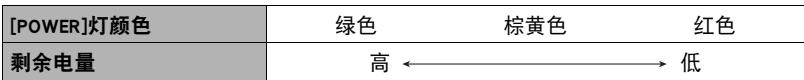

• 棕黄色[POWER]灯表示电池电量不足。请尽快对电池充电。

• 红色[POWER]灯表示剩余电池电量很低。请立即对电池充电。

• 如果在电池已耗尽的情况下20天左右不对相机供电,日期和时间将会重置为初始默 认值。如出现这种情况,打开相机电源,然后使用G'z EYE应用或选购的LCD控制器 配置日期和时间设定。

• 关于电池寿命和拍摄次数的信息,请参阅第[94](#page-93-0)页。

### <span id="page-18-0"></span>打开和关闭电源

#### ■ 打开电源

按[POWER]钮。

打开电源后,相机的[POWER]灯会亮起,指示电 池的当前状态([第18](#page-17-0)页)。这表明影像拍摄已启 动。

**[STATUS]灯** 

<span id="page-18-1"></span>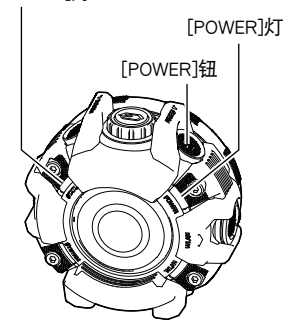

#### 休眠方式

如果在打开相机电源后五分钟未执行任何操作,相机将进入休眠方式以节省电池电量。 相机处于休眠方式时,[STATUS]灯将呈绿色缓慢闪烁。在相机上执行操作时,将退出休 眠方式。

#### ■ 关闭电源

在相机上,按住[POWER]钮约两秒。

• 当相机发出哔声且[STATUS]操作灯闪烁数次时, 释放按钮。断电过程完成后, 相机 关闭。

### <span id="page-19-0"></span>准备存储卡

虽然相机具有存储影像和动画的内藏存储器,但可能还需要购买市售的存储卡扩展容 量。本相机不带存储卡。装入存储卡时拍摄的影像储存在存储卡内。未装入存储卡时, 影像储存在内藏存储器内。

- 储存在内藏存储器的快照和动画无法复制到存储卡。
- 关于存储卡容量的信息,请参阅第[91](#page-90-1)页。

### <span id="page-19-1"></span>支持的存储卡

- microSD存储卡
- microSDHC存储卡
- microSDXC存储卡

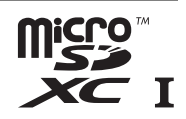

- 以上是支持的存储卡类型,截至2017年8月。
- 该相机支持使用以下类型和容量的microSD存储卡 : 最高容量为2GB的microSD存储 卡、2GB到32GB的microSDHC存储卡、32GB到2TB的microSDXC存储卡。请注意,即使 所用的卡符合以上容量和类型要求,也不保证本相机一定可以使用此种卡。

#### △ 警告!

● 存储卡体积小, 存在被婴儿和幼儿意外吞下的危险。 将存储卡放置在远离婴儿 和幼儿处。一旦发生存储卡被吞食的危险,请立即向医生咨询。  $\bullet$ 

#### ■ 存储卡操作注意事项

某些类型的存储卡会减慢处理速度。尤其是可能无法正确存储高像质动画。慢速存储卡 需要花太多时间记录数据,这会导致在播放影像和/或声音时出现断续。

<span id="page-20-0"></span>*1.* 按住[POWER]钮约两秒关闭电源,然后取 下盖([第12](#page-11-1)页)。

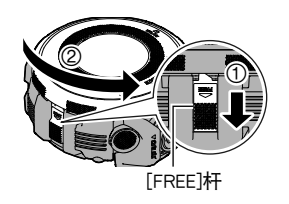

*2.* 装入存储卡。

使存储卡正面向上,将存储卡完全滑入卡 槽中,直至其发出咔哒声牢固就位。

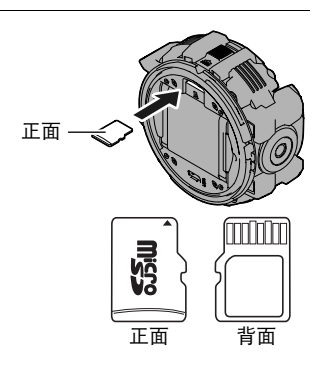

### *3.* 关闭盖(第[12页](#page-11-1))。

### 举 重要!

- 除支持的存储卡(第[20](#page-19-1)页)外,切勿将任何其他物品插入存储卡槽。
- 如果卡槽内进入水或任何异物,请立即关闭相机电源,然后与您的零售商或与就近 的CASIO授权服务中心联系。

#### ■ 更换存储卡

按下存储卡,然后松开。便可使存储卡轻轻地 弹出存储卡槽。将存储卡完全拉出,然后插入 另一张。

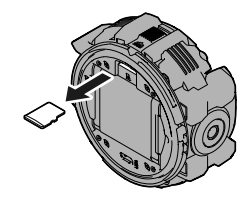

重要!

• 更换存储卡前, 关闭相机电源。在相机打开的情况下取出存储卡会导致不能保存拍 摄的影像,甚至会损坏存储卡。

### <span id="page-21-0"></span>将相机连接至智能手机(无线连接)

您的相机内置了Bluetooth®(蓝牙)无线技术和无线局域网功能。在相机与安装了G'z EYE应用的智能手机之间建立无线连接后,您可以使用智能手机拍摄影像并配置相机 设定。使用此相机拍摄的影像可以发送至智能手机。

• 您的相机是蓝牙设备。您的相机可以使用蓝牙 无线技术与带有蓝牙功能的智能手机进行连 接。

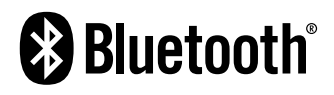

#### 重要!

- 在飞机上或其他限制或禁止无线传输的地点时,请勿使用相机。
- 某些智能手机的型号不能播放来自相机的动画文件。
- 视智能手机型号、操作系统版本和/或剩余存储容量而异,可能造成动画或快照存 储失败。收到相机文件后,请在智能手机上执行必要的操作以检查文件是否能正常 储存。
- 在Android™终端上接收的动画 :
	- 相册应用不会显示动画。动画保存在名为G'z EYE应用的文件夹中。
	- 需要支持MP4和MOV文件播放的动画播放器才能播放。支持的播放文件类型取决 于您使用的智能手机。
	- 您可能无法播放某些动画和/或音频,视您的动画播放器而定。
- 无法使用此功能发送其他生产商生产的相机所拍摄的影像。

#### ▌注.

- 请注意,使用无线功能需要的电池电量比正常要多。开始无线局域网操作之前, 请 确认相机电池电量充足。
- 操作范围取决于本地通信环境和连接的智能手机的类型。

#### <span id="page-22-0"></span>. 有关**G'z EYE**应用

有关G'z EYE应用的详情,请参阅G'z EYE应用的用户说明书(可以从以下网址下载)。 http://dc.casio.com/

- 请注意,阅读G'z EYE应用的用户说明书(PDF)之前必须安装Adobe Reader。如果 无法打开显示PDF格式的用户说明书,请咨询所列的CASIO授权的服务中心。
- 请注意,G'z EYE应用的用户说明书可能并不适用于所有语言。如果您不能找到自 己本国语言的G'z EYE应用的用户说明书,请使用其他语言的版本。

### <span id="page-23-0"></span>在智能手机上安装**G'z EYE**应用

请访问下述网站,在智能手机中安装专用应用"G'z EYE"。 http://www.casio.com.cn/dc/app/

#### ■ 应用运行保证

对于任何特定的智能手机或平板电脑,我们均不保证能够运行G'z EYE应用。

#### (● 重要!)

- 请浏览上述网站获取"G'z EYE"所支持的操作系统版本相关信息。
- 应用功能和必须的操作环境如有变更,恕不另行通知。

#### ■ Android终端

请访问上述网站,安装"G'z EYE"。

#### lackson iPhone (iOS)

请访问上述网站,安装"G'z EYE"。

### <span id="page-24-0"></span>在**G'z EYE**应用上注册相机(配对)

相机要与带有蓝牙无线技术功能的智能手机配合使用时,请执行以下步骤在G'z EYE应 用上注册相机。

- 在G'z EYE应用上注册可使相机的日期和时间设定与智能手机的设定同步。
- 在G'z EYE应用上注册相机后,只要您打开相机,设备就会使用蓝牙无线技术自动 相互连接。

#### 重要!

- 启用智能手机的WiFi和蓝牙设置后,请执行以下步骤。
- *1.* 在智能手机上,启动"**G'z EYE**"应用。
	- 在初次启动应用时,显示屏上会出现"软件许可合同"和"隐私权指引"。点触 "同意"。会显示说明应用功能的画面。您可以通过从左向右滑动显示屏来滚动 信息。
- *2.* 在**G'z EYE**应用上,点触"启动"。

#### *3.* 确保相机已关闭。

如果相机已经打开,按住[POWER]钮约两秒钟关闭相机。

#### *4.* 在相机上,按住[POWER]钮至少约六秒。

[POWER]灯将呈棕黄色闪烁,要在G'z EYE应用上注 册的相机名称将显示在智能手机显示屏上。

- *5.* 在**G'z EYE**应用上,点触相机名称。 这将建立相机和智能手机之间的蓝牙无线技术连 接。
- *6.* 在**G'z EYE**应用上,点触"确定"。 相机注册完成后,[STATUS]灯将熄灭。

呈棕黄色闪烁

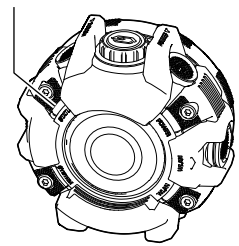

#### *7.* 在**G'z EYE**应用上,点触"确定"。

这会使G'z EYE应用的TOP画面显示在手机上,并且"Bluetooth"显示为红色。

- 如果使用iPhone (iOS), 会显示一条消息, 询问您是否允许使用位置信息。指定 是否允许使用位置信息。
- 接下来,在相机与智能手机之间建立无线局域网连接(第[26页](#page-25-0))。

### <span id="page-25-0"></span>在相机与智能手机之间建立无线局域网连接

使用以下程序在相机和智能手机之间建立无线连接。

• 启用(打开)G'z EYE应用的"自动日期/时间同步"设定时,如果将相机与智能手 机连接,可使相机的日期和时间设定与智能手机的设定同步。

▌注

- 连接前, 请打开智能手机的Wi-Fi。
- 您需要执行的操作视您的智能手机的类型和设置而定。如果无法连接,请检查并确 保您的智能手机的Wi-Fi已打开。

#### ■ 如果是第一次通过无线局域网和智能手机连接时

*1.* 在相机上,按[WLAN]钮。

这会打开相机电源并启动无线局域网。

- 这会使[WLAN]灯呈蓝色闪烁。
- *2.* 在智能手机的Wi-Fi设置屏幕上,选择相机的SSID 并输入密码。

这样可以在相机和智能手机之间建立无线局域网连 接。[WLAN]灯不再闪烁并保持点亮蓝色。

<span id="page-25-2"></span><span id="page-25-1"></span>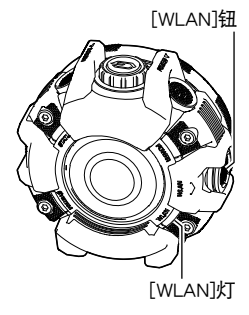

#### 相机SSID和密码

- 相机SSID(不能更改)和密码(初始缺省)显示如下 : SSID:请参阅相机附带的独立的"[重要]干本相机的SSID"单页。 密码:00000000
- 如果相机和智能手机之间存在蓝牙无线技术连接,点触G'z EYE Top画面底部的 "Wi-Fi",将显示相机的SSID和密码。

#### ■ 如果已经在相机和智能手机之间建立无线局域网连接

#### *1.* 在相机上,按[WLAN]钮。

这会打开相机电源并启动无线局域网。

• 这会使[WLAN]灯呈蓝色闪烁。

### *2.* 在智能手机上,启动"**G'z EYE**"应用。

*3.* 在**G'z EYE**应用TOP画面的底部,点触"Wi-Fi"。 这样可以在相机和智能手机之间建立无线局域网连 接。[WLAN]灯不再闪烁并保持点亮蓝色。

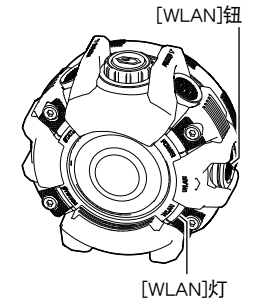

### <span id="page-27-0"></span>结束无线局域网连接

按住相机的[WLAN]钮约两秒,直到[WLAN]灯熄灭。这样 可以中断相机和智能手机之间的连接。如果按住其 [POWER]钮约两秒关闭相机,也将中断相机和智能手机之 间的连接。

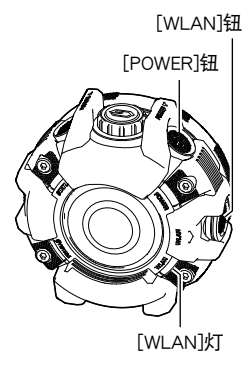

### <span id="page-27-1"></span>使用另售的控制器连接相机

在相机上注册另售的LCD控制器或遥控器,可以实现注册的控制器对相机的操控。要在 相机上注册另售的控制器,请在按住[POWER]钮至少约六秒的同时按住相机的

 $[$   $\bigcirc$  /SLOW]钮。

更多详情,请参阅另售的控制器附带的用户说明书。

### <span id="page-28-0"></span>格式化(初始化)新存储卡

使用本相机的存储卡前,在相机和智能手机间建立无线局域网连接,并使用G'z EYE应 用([第23](#page-22-0)页)进行格式化。

#### *1.* 在智能手机上,转到"**G'z EYE**"应用的TOP画面并点触"设置"。

#### *2.* 在**G'z EYE**应用上,点触"设置相机"。

#### *3.* 在**G'z EYE**应用上,点触"格式化"。

#### *4.* 点触"确定"两次。

#### ┢ 重要!

- 如果存储卡上已有快照或其他文件,格式化存储卡会删除卡上的内容。一般情况下, 不需要重新格式化存储卡。但是,如果存储卡的储存速度变慢或出现其他异常情况, 请重新格式化存储卡。
- 确保使用G'z EYE应用或选购的LCD控制器格式化存储卡。在电脑上格式化存储卡会 导致与SD标准不相符,极大地减缓处理速度,并会带来其他兼容性的问题。

#### <span id="page-28-1"></span>注销相机上连接的无线设备

按住相机[< ]和[< ) [AI < CN]钮的同时, 按住[POWER]钮至少约六秒。 即会从相机上删 除以下设备注册信息,并注销该设备。

- G'z EYE应用
- LCD控制器(另售)
- 遥控器(另售)

#### ▌注 \_

- 执行此操作会使无线局域网密码恢复为初始默认设定。
- 无法使用此操作从G'z EYE应用上删除相机注册信息。关于从G'z EYE应用上删除 相机注册信息的操作信息,请参阅G'z EYE应用的用户文档。

### <span id="page-29-0"></span>单独使用相机拍摄

#### <span id="page-29-1"></span>拍摄快照或动画

使用以下程序用相机拍摄。

#### *1.* 打开相机电源([第19](#page-18-0)页)。

相机将以最后一次关闭的相同拍摄方式启动。 • 在初始设置下,相机将进入自动方式。

- *2.* 将相机对准拍摄对象。
- *3.* 拍摄影像。

<span id="page-29-4"></span><span id="page-29-3"></span><span id="page-29-2"></span>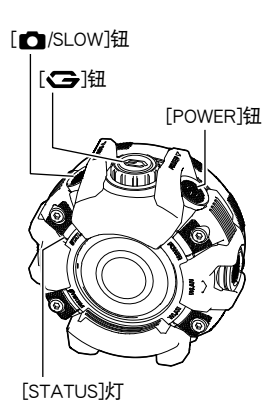

#### ■ 拍摄快照

按[r/SLOW]钮。这会使[STATUS]操作灯打开和关闭。

#### ■ 拍摄动画

按[G]钮开始拍摄。再次按[G]钮停止拍摄。在动画拍摄过程中,[STATUS]操作灯会 闪烁红色。

#### 动画拍摄时间

拍摄长动画时,会在拍摄过程中保存多个文件。根据动画画质设定决定多长时间保存一 次文件。

- FHD:每达到29分钟(最长)长度的动画时,保存一份文件。
- 非FHD: 每生成4 GB(最大)大小的数据时, 保存一份文件。

#### ▲ 重要!

- 长时间拍摄动画时,相机摸起来略微有点热。这是正常现象,并不代表故障。
- 动画拍摄也会记录声音。拍摄动画时,请注意以下几点。 – 注意不要让手指等物体挡住麦克风。
	- 相机距离录音对象太远时,无法取得良好的录音效果。

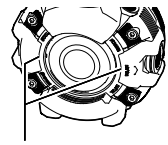

<span id="page-29-5"></span>麦克风

- 长时间在温度较高的场所拍摄动画时,动画影像中会出现数字噪音(光点)。相机 内部温度的升高还会使动画拍摄自动停止。如果发生这种情况,请停止拍摄,等待 相机冷却后恢复正常操作。
- 使用相机的内藏存储器或某些类型的存储卡会减慢处理速度。尤其是可能无法正确 存储高像质动画。慢速存储卡需要花太多时间记录数据,这会导致在播放影像和/ 或声音时出现断续。

 $\parallel$ 注 $\perp$ 

• 您可以使用G'z EYE应用配置拍摄设定并更改拍摄方式。有关详情,请参阅G'z EYE应用的用户说明书。

### <span id="page-31-0"></span>拍摄动画时切换为慢动作拍摄(戏剧慢动作)

戏剧慢动作可拍摄动画内的慢动作片段,突显这些片段,变得更为戏剧化。 可使用G'z EYE应用或选购的LCD控制器更改以下相机设定。

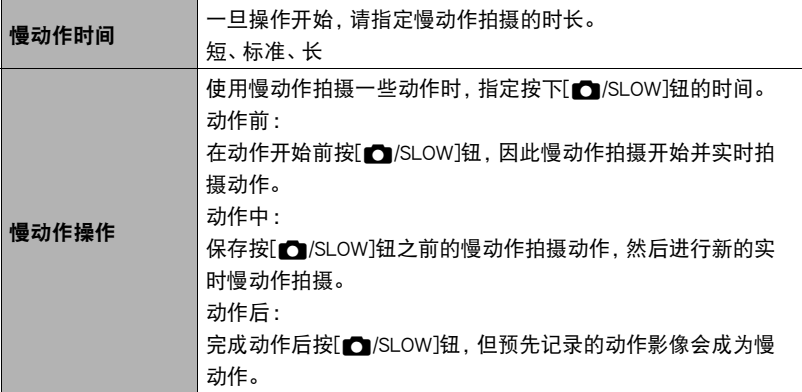

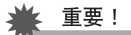

• 当相机的拍摄方式为自动时,仅在相机用于独立配置或与选购的遥控器连接时,才 能使用相机操作将拍摄方式更改为戏剧慢动作。有关相机与智能手机或LCD控制器连 接的操作步骤信息,请参阅G'z EYE应用或LCD控制器的用户说明书。

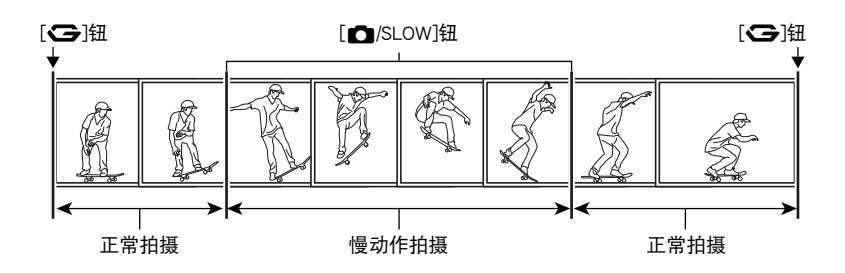

- *1.* 打开相机电源([第19](#page-18-0)页)。
	- 在初始设定下,相机将进入自动方式。
- 2. 按住[<br /> **31 } 32 } {32 } } } } }**

这会将拍摄方式切换为戏剧慢动作,[STATUS]灯 这时会呈棕黄色点亮。

- 要将拍摄方式返回到自动,请再次按住[G]钮 约2秒。
- *3.* 将相机对准拍摄对象。
- 4. 按[G】钮。

[POWER]钮 **[rm/SLOW]钮** [<br><br><br><br><br><br><br><br><br><br><br><br><br><br><br><br><br><br><br><br><br><br><br> **[STATUS]灯** 

将开始动画拍摄。

#### 5. 在要切换到慢动作拍摄的位置, 按[C]/SLOW]钮。

在固定时段的慢动作后,拍摄将恢复为常速。

- 在初始设定下, 首先按[101/SLOW]保存按下该按钮之前拍摄的短时间段内的慢动 作动作,然后进行新的实时慢动作拍摄。
- 在单张拍摄中可进行多种慢动作操作。
- 6. 再次按[<>]钮停止拍摄。

- 也可以使用G'z EYE应用或选购的LCD控制器更改拍摄方式。
- 支持长达4 GB大小的动画文件。当达到这一数值时,拍摄自动停止。
- 在慢动作拍摄时,不录制声音。

## <span id="page-34-0"></span>其他拍摄功能

如果相机与智能手机或LCD控制器连接,也可以通过更改拍摄方式使用连拍(CS)或延 时摄影拍摄。关于G'z EYE应用或LCD控制器的操作信息,请参阅适用的用户说明书。

#### ┃注⊥

• 如果相机当前与智能手机连接,并且您想要使用相机控制拍摄,则需使用G'z EYE 应用配置启用相机控制的设定。

### <span id="page-34-1"></span>使用极智模式PRO拍摄快照

使用极智模式PRO时,相机会自动判断您正在拍摄的是主体还是风景,并生成质量高于 自动拍摄的影像。

#### *1.* 使用**G'z EYE**应用或另售的LCD控制器选择合适的拍摄方式。

- G'z EYE应用: 极智模式PRO照片
- LCD控制器 :极智模式PRO

#### *2.* 将相机对准拍摄对象。

正在使用G'z EYE应用或另售的LCD控制器时,会根据相机检测到的拍摄环境在显 示屏上显示图标。

#### 3. 按「■/SLOW]钮。

便可拍摄快照。

#### ┃注 \_

- 使用极智模式PRO时,某些选单项目不可用([第40页](#page-39-1))。
- 使用极智模式PRO拍摄时,除快门速度和ISO敏感度之外,相机还会按需自动执行以 下操作。
	- 自动定位并聚焦影像中的所有焦点位置。
- 使用极智模式PRO拍摄时,相机在拍摄影像后可能需要相当长的时间来处理某些影 像数据。如果觉得相机处理数据的时间太长,请尝试换用自动拍摄方式。
- 在某些情况下, 极智模式PRO可能无法正确辨别拍摄环境。如果发生这种情况, 请 将拍摄方式更改为自动。
- 如果使用另售的LCD控制器拍摄时显示"HS", 相机将拍摄一连串连拍影像, 然后 将它们合并为一幅最终影像。为避免影像模糊,请确保避免相机和拍摄对象发生任 何移动,直至拍摄完全部影像。

### <span id="page-35-0"></span>使用高速连拍拍摄

单次高速连拍操作最多可拍摄30幅影像。可使用G'z EYE应用或选购的LCD控制器更改 以下相机设定。

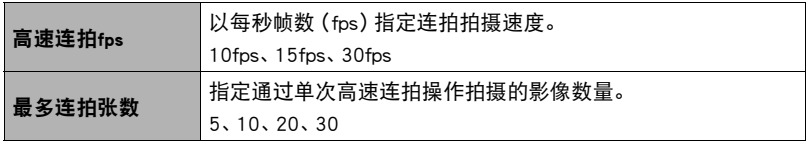

### *1.* 使用**G'z EYE**应用或另售的LCD控制器将拍摄方式更改为"高速连拍"。

#### *2.* 将相机对准拍摄对象。

#### 3. 按相机的[△/SLOW]钮。

这会根据拍摄设定的速度和幅数进行拍摄。
## 使用预先记录连拍拍摄

预先记录连拍保存按[r/SLOW]钮前时的影像。可使用G'z EYE应用或选购的LCD控制 器更改以下相机设定。

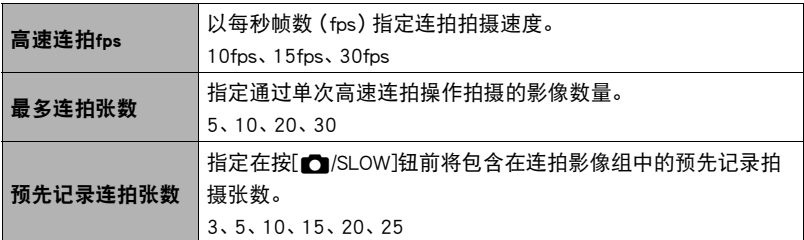

## *1.* 使用**G'z EYE**应用或另售的LCD控制器将拍摄方式更改为"预先记录(静止影像)"。

## *2.* 将相机对准拍摄对象。

## 3. 按相机的[△/SLOW]钮。

• 要取消预先记录,请按[< )钮。

### 4. 按相机的[rol/SLOW]钮。

便会将当前预先记录的影像保存在存储器中,然后开始实时拍摄影像。

## 拍摄延时摄影动画

延时摄影通过在固定时段内拍摄一系列影像并将其拼接在一起,来拍摄一段好似高速 渲染动作的动画。可使用G'z EYE应用或选购的LCD控制器更改以下相机设定。

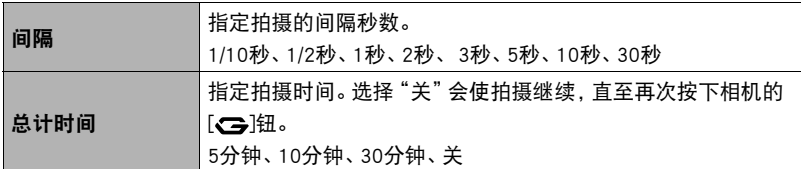

## *1.* 使用**G'z EYE**应用或另售的LCD控制器将拍摄方式更改为"延时摄影"。

### *2.* 将相机对准拍摄对象。

## 3. 按相机的[<B]钮。

将开始拍摄。

• 经过"总计时间"中指定的拍摄时间后,或者再次按相机的【→】钮时,拍摄停止。

▌<sub>注:</sub>

• 所有使用该功能拍摄的动画的影像质量为FHD,且无法拍摄音频。

• 延时摄影动画的播放速度为每秒20帧。

## 快照拍摄注意事项

### 操作注意事项

• 如果有不必要的光线射到镜头,请在拍摄影像时用手遮住镜头。

### 荧光灯照明条件下的室内拍摄

• 荧光灯光线的瞬间闪烁会影响影像的亮度和颜色。

#### 其他注意事项

• 由于相机所用CMOS成像装置特性的原因,快速移动的主体可能导致所摄影像失真。

# 配置相机设置

可使用G'z EYE应用或另售的LCD控制器更改相机设定。关于G'z EYE应用或LCD控制 器的操作信息,请参阅适用的用户说明书。

## 拍摄选单指南

## 拍摄美丽人像(美颜)

美颜可以调整人体皮肤的色调和纹理,减淡强烈阳光所致的面部阴影,使人物更加靓丽。

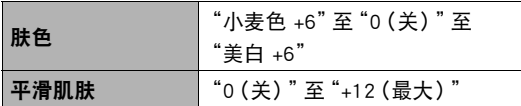

▌注 \_\_\_

• 美颜可以与以下拍摄方式结合使用。 自动、极智模式PRO

## 减少动画拍摄过程中相机移动导致的模糊(短片防抖)

可以通过选择"标准"或"强"设置,减少动画拍摄过程中相机移动导致的模糊。但是不 使用影像防抖功能。同样,防抖功能会导致在动画拍摄期间视角变窄。

┃注 \_\_

• 使用高速动画拍摄时,或将拍摄方式选为"戏剧慢动作"或"延时摄影"时,防抖 功能无效。

此设定可用于配置动画像质设定以及选择标准动画拍摄或者高速动画拍摄。

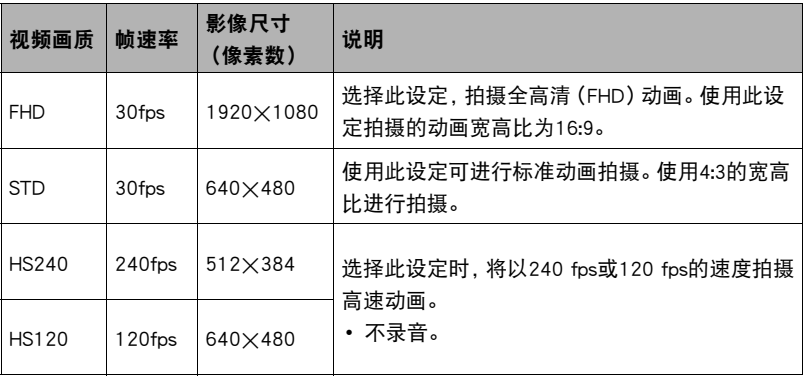

▌注 \_\_\_\_\_\_\_

• 当拍摄方式为"戏剧慢动作"时,可选择HS240或HS120的动画画质设定。在"戏 剧慢动作"拍摄方式中,常速拍摄期间也会录制声音。

## 校正影像亮度(亮度)

您可以在拍摄前手动调节影像的曝光值(EV值)。

- 曝光补偿范围 :-2.0 EV到+2.0 EV
- 单位 :1/3 EV
- 要取消曝光补偿, 请将EV值更改为0.0。

及晴天在室外拍摄。

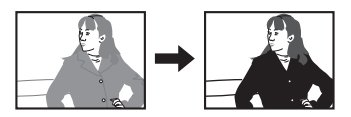

减小EV值。较低的EV值最适合深色对象以 增大EV值。较高的EV值最适合浅色对象和 逆光对象。

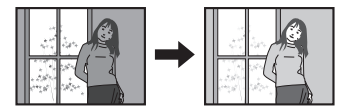

注

• 在过暗或过亮的环境中进行拍摄时,即使进行曝光补偿也可能无法获得满意的效果。

• 关闭相机电源后,会使此设定恢复为初始默认设定(0.0)。

## 调节白平衡(白平衡)

您可以调节白平衡以匹配拍摄地点的可用光源,并且防止阴天户外拍摄时发生偏蓝、荧 光灯照明下拍摄时发生偏绿。

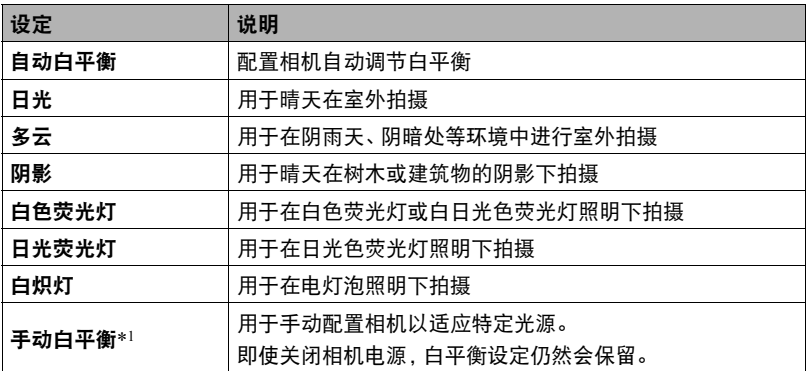

\*1 可用另售的LCD控制器进行配置。

▌注 \_\_\_\_

- 将白平衡设定选为"‡ 自动白平衡"时,相机会自动确定对象的白点。某些对象 的颜色和光源条件会导致相机在确定白点时出现问题,因而无法正确调节白平衡。 如果出现这种情况,请选择适合拍摄条件的白平衡设定(日光、多云等)。
- 使用极智模式PRO拍摄时, 白平衡设定固定在"■ 自动白平衡"。
- 关闭相机电源后,会使此设定恢复为初始默认设定(自动白平衡)。

ISO敏感度是对光线的敏感度的量度。

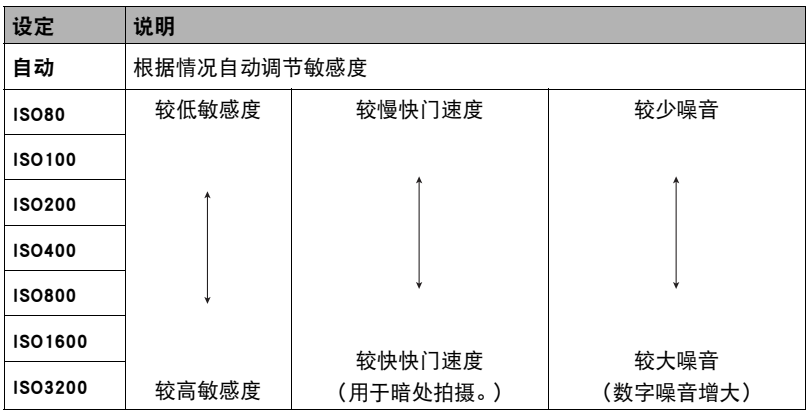

 $\parallel$   $\pm$ 

- 因为较高的ISO敏感度值一般会导致图像中出现数字噪音,所以本相机会进行噪音过 滤处理。因此,相机会在拍摄后花费相对较长的时间来拍摄影像。正在拍摄影像 时,无法进行任何操作。
- 当用以下拍摄方式拍摄时, 聚焦方式被固定为"自动"。 极智模式PRO、戏剧慢动作、延时摄影
- 关闭相机电源后,会使此设定恢复为初始默认设定(自动)。

## 降低动画拍摄时的风噪(风噪抑制)

选择"开",降低动画拍摄过程中的风噪。但是,请注意,这也会改变音质。

## 相机设定选单指南

## 调整相机灯亮度(相机LED设置)

可用的相机指示灯亮度设定为"明亮"和"标准"。

## 锁定相机方向(旋转锁定)

使用此设定可以控制拍摄时相机是否应检测其方向,并与影像数据一起存储方向信息。

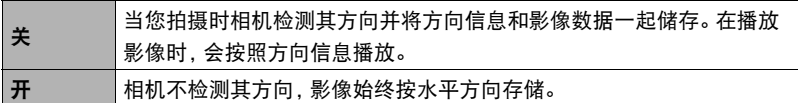

▌注  $\frac{1}{2}$ 

• 有些播放环境会导致影像以错误的方向显示。

## 配置相机的声音设定(相机声音)

您可以选择打开相机、拍摄影像、出现错误等情况下发出的操作音的高音量(HI)或低 音量(LOW)。

#### **十年**

• 无法调整播放的音量。

## ┃┃配置相机日期和时间设定

可根据需要配置相机的日期和时间设定。

注

• 可将相机连接至智能手机,并使用G'z EYE应用配置设定,以使相机的日期和时间 设定与智能手机的设定同步。有关详情,请参阅G'z EYE应用的用户说明书 (第[23](#page-22-0)页)。

## 格式化内藏存储器或存储卡(格式化)

如果相机中装有存储卡,此操作将格式化存储卡。如果相机中未装有存储卡,此操作将 格式化内藏存储器。

- 格式化操作将删除存储卡或内藏存储器中的所有内容。此操作无法撤消。在格式化 存储卡或内藏存储器之前,请确认您不再需要其中的所有数据。
- 格式化相机内藏存储器或存储卡会删除所有影像,包括保存在其中的受保护影像。
- 开始格式化操作前,请检查电池电量,确保电量充足。如果在进行格式化时相机电 量耗尽,则可能无法正确进行格式化操作,相机也可能会停止正常运行。

## 将相机重设为初始出厂缺省设定(复位)

关于相机出厂缺省设定的详情,请参阅[第87](#page-86-0)页。 不会重设以下设定。 时钟设定、日期样式、画面语言、WLAN密码

 $\parallel$  注

• 复位操作不会注销相机和G'z EYE应用(第[22页](#page-21-0))。

## 检查当前固件版本(版本)

选择此选单项目可显示相机和控制器机型名称及其固件版本。

• 查看升级固件后的此画面可确认实际执行的更新。

## 无线设定选单指南

## 使相机拍摄的影像自动发送到智能手机(自动发送)

当此设定选择为"开"后,如果满足某些条件,用相机拍摄的快照会通过无线传输发送 到智能手机。正在发送影像时,相机的[WLAN]灯会闪烁或点亮。

#### ▲ 重要!

• 自动发送无法选为"开",除非在G'z EYE应用上注册相机(第[22页](#page-21-0))。

#### |注 \_\_

- 无法使用自动发送功能发送动画。
- 自动发送仅在与支持蓝牙的智能手机一起使用时才能被使用。相机和智能手机之间 需要蓝牙和无线局域网连接才能自动发送相机影像。
- 您可以使用"发送时更改大小"指定发送到智能手机的影像的尺寸(第[47](#page-46-0)页)。
- 发送之后,您可以使用以下智能手机应用查看快照。
	- iPhone :相机胶卷
	- Android终端 :相册、照片或另一个照片浏览器应用
- 即使在发送前自动发送设定更改为"关" , 自动发送设定为"开"时拍摄的影像也 会发送至智能手机。
- 如果有未发送的影像时相机和智能手机之间的连接中断,自动发送将被取消。下一 次打开相机和智能手机且相机进入休眠方式时,自动发送操作将重启。
- 如果删除了某个未发送到智能手机的影像,下次自动发送中将不包含此影像。
- 从G'z EYE应用上注销相机后,无法再进行自动发送。
- 您可以使用G'z EYE应用取消正在进行的自动发送操作。

<span id="page-46-0"></span>可在将相机影像发送到智能手机时调整其尺寸。

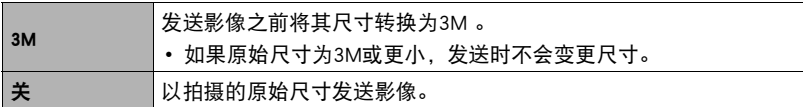

▌注 \_\_\_\_\_\_

• 只有本相机拍摄的影像支持尺寸变更。

## ▌将位置信息添加至影像

此设定选为"开"时,可将位置信息置入发送到智能手机的影像中。

▲ 重要!

- 无法配置位置信息设置,除非在G'z EYE应用上注册相机(第[22页](#page-21-0))。
- 只有当相机和智能手机之间有蓝牙无线技术连接时,才能记录位置信息。
- 当将位置信息设定选为"开"时,智能手机会在每次用相机拍摄快照时获取并记录 位置信息。
- 未将位置信息添加到相机存储器的快照数据中。而是在快照被发送到智能手机时添 加。
- 若要使用该功能, 必须启用智能手机的位置服务, 且必须处在可以接收到位置信息 的位置。如果智能手机收不到位置信息,则位置信息无法添加到影像。

## 无线局域网连接时更改相机密码(WLAN密码)

建立相机和智能手机之间的无线局域网连接时,可更改您使用的密码。

#### ▲ 重要!

• 要更改无线局域网密码,请从G'z EYE应用上注销相机(第[48页](#page-47-0))。

#### |注 \_

- 更改无线局域网密码会中断与智能手机的连接。若要重新连接智能手机,请配置无 线连接设定(第[26](#page-25-0)页)。如果智能手机不支持蓝牙无线技术,执行以下操作更改智 能手机的Wi-Fi设定。
	- iPhone : 点触Wi-Fi设置中显示相机SSID的字段的右箭头,删除网络设置。删除后,再次选 择相机SSID,输入新密码。
	- Android终端 : 点触Wi-Fi设置中显示相机SSID的字段,选择忘记。再次选择相机SSID,输入新密 码。

## <span id="page-47-0"></span>┃Ӊ井销一部相机

要将相机与其他智能手机连接,请首先注销G'z EYE应用和相机。可通过同时删除 G'z EYE应用和相机上的注册数据进行注销。

### . 从相机上删除**G'z EYE**应用的注册信息(解除配对)

在另售的LCD控制器上执行所需操作,以删除相机上G'z EYE应用的注册信息。

### ■ 从G'z EYE应用上删除相机的注册信息(注销)

执行所需的G'z EYE应用操作,以删除应用上相机的注册信息。

▌注 \_\_\_\_

• 您也可以在相机上执行所需操作删除相机上G'z EYE应用的注册信息。

# 打印

## 专业打印服务

可以将含有想要打印的影像的存储卡送到专业打印服务公司,由 其将影像打印出来。

#### 在家用打印机上打印

可以使用配有存储卡槽的打印机直接打印存储卡上的影 像。有关详情,请参阅打印机附带的用户文档。

#### 用电脑打印

将影像传输到电脑后,用市售的软件进行打印。

## 用电脑打印

有多种不同方法可以打印保存在电脑上的影像。本节介绍一种标准打印实例。

- 在Windows电脑上打印
- *1.* 使用"[在电脑上查看和储存影像](#page-50-0)"([第51](#page-50-0)页)下的步骤保存要打印的影像,然 后在电脑屏幕上显示该影像。
- *2.* 单击"打印",然后单击"打印"。
- *3.* 配置所需的打印设定,然后单击"打印"。
- 在Macintosh上打印
- *1.* 使用"[将相机连接到电脑并保存文件](#page-53-0)"([第54](#page-53-0)页)下的步骤保存要打印的影 像,然后在Macintosh屏幕上显示该影像。

*2.* 单击"文件",然后单击"打印"。

*3.* 配置打印设定,然后单击"打印"。 即会打印所选影像。

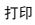

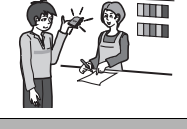

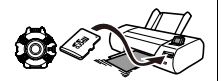

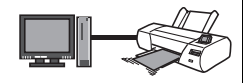

# 将相机与电脑配合使用

## 使用电脑可以执行的操作...

当相机连接至电脑时,可以执行以下操作。

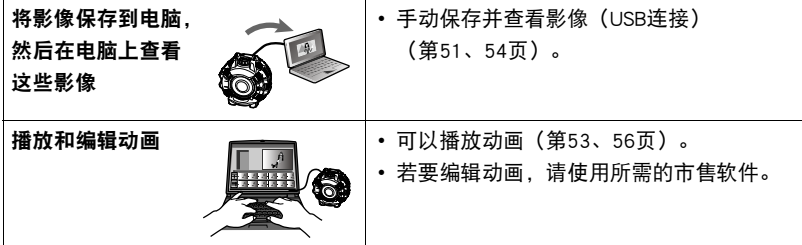

Windows和Macintosh所需执行的步骤有所不同。

- Windows用户请参阅["与Windows电脑搭配使用相机"](#page-49-0)(第[50页](#page-49-0))。
- Macintosh用户请参阅"[与Macintosh电脑搭配使用相机"](#page-53-1)(第[54](#page-53-1)页)。

## <span id="page-49-0"></span>与Windows电脑搭配使用相机

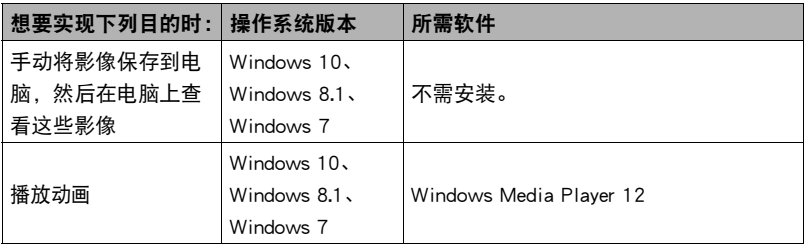

• 以上建议的电脑系统环境不保证正常运行。

• 使用的电脑类型、某些设置和其他安装软件可能干扰到正常运行。

## <span id="page-50-0"></span>在电脑上查看和储存影像

您可以将相机连接到电脑上来查看和储存影像(快照和动画文件)。

切勿使用电脑对相机内藏存储器或存储卡中的任何影像文件进行修改、删除、移动 或重命名。

否则会导致相机的影像管理数据出现问题,从而无法在相机上播放影像并严重影响 剩余存储量。需要修改、删除、移动或重命名影像时,只能对电脑上存储的影像进 行此类操作。

#### : 重要!

• 查看或储存影像时, 切勿拔出USB电缆或操作相机。否则会导致数据受损。

▌沣

• 您也可以使用电脑的卡槽(如有) 或市售读卡器直接存取相机存储卡中的影像文件。 有关详情,请参阅电脑附带的用户文档。

■ 将相机连接到电脑并保存文件

- 1. 按住[POWER]钮约两秒钟关闭电源, 然后取下盖子 ([第12页](#page-11-0))。
- *2.* 然后,用相机附带的micro USB电 缆将相机连接到电脑的USB端口。
	- 有关连接相机的详情以及连接时 的注意事项,请参阅第[16页](#page-15-0)。

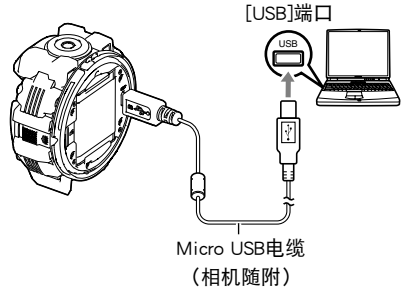

### *3.* 按[POWER]钮打开相机电源。

打开相机电源后,请确认相机的[POWER]灯从红色灯切换成绿色灯或棕黄色灯 ([第17](#page-16-0)页)。

• 第一次使用USB电缆将相机连接至电脑时,电脑上可能会出现一条错误讯息。如 果发生这种情况,请断开USB电缆后再重新连接。

- *4.* Windows 10用户 :单击"开始",然后单击"资源管理器"。接下来,在侧边栏 中单击"计算机"。 Windows 8.1用户: 单击 "桌面", 然后单击 "资源管理器"。 Windows 7用户 : 单击 "开始", 然后单击 "计算机"。
- *5.* 双击"可移动磁盘"。
	- 电脑会将相机中装入的存储卡(或在未装入存储卡时的相机的内藏存储器)识别 为可移动磁盘。
- *6.* 右键单击"DCIM"文件夹。
- *7.* 在出现的快捷方式菜单中,单击"复制"。
- *8.* Windows 10,Windows 8.1用户 :单击"文档"。 Windows 7用户: 单击 "开始", 然后单击 "文档"。
	- 如果"文档"中已经有"DCIM"文件夹,下一步将会覆盖此文件夹。如果要保留 现有"DCIM"文件夹,则需要在进行下一步之前更改文件夹名称或将其移到其他 位置。
- *9.* Windows 10,Windows 8.1用户 :在"文档"选单中,单击"主页",然后单击 "粘贴"。

Windows 7用户: 在"文档"选单中, 单击"组织"或"编辑", 然后单击 "粘贴"。

便会将"DCIM"文件夹(及包含的所有影像文件)粘贴到"文档"文件夹。现在,您 的电脑上就有相机存储器所含文件的备份了。

• 完成影像复制后,建议右键单击DCIM文件夹并更改文件名。

*10.* 完成影像复制后,从电脑断开相机。

电脑显示屏上的复制或读取程序对话框表明该程序已完成后,关闭所显示的影像并 断开USB电缆。

*11.* 关闭盖(第[12页](#page-11-1))。

#### ■ 查看复制到电脑的影像

### *1.* 双击复制的"DCIM"文件夹将其打开。

#### *2.* 双击包含所要查看的影像的文件夹。

### *3.* 双击所要查看的影像文件。

• 有关文件名的详情,请参阅第[58页](#page-57-0)的"[存储器的文件夹结构"](#page-57-0)。

#### <span id="page-52-0"></span>■ 动画播放注意事项

- 要播放动画,先将动画储存到电脑上,然后双击动画文件。通过网络访问数据或访 问存储卡上的数据时,可能无法正常播放动画。
- 某些电脑可能无法正常播放动画。如果遇到问题,请尝试以下操作。 – 退出正在运行的其他应用程序,并终止驻留程序。

## <span id="page-53-1"></span>与Macintosh电脑搭配使用相机

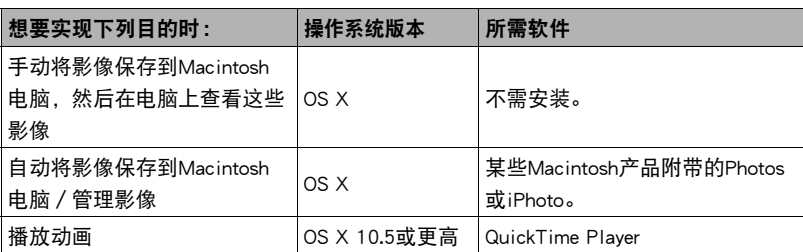

• 以上建议的电脑系统环境不保证正常运行。

• 正常运行取决于您使用的电脑的性能水平。

## <span id="page-53-0"></span>▌将相机连接到电脑并保存文件

切勿使用电脑对相机内藏存储器或存储卡中的任何影像文件进行修改、删除、移动 或重命名。

否则会导致相机的影像管理数据出现问题,从而无法在相机上播放影像并严重影响 剩余存储量。需要修改、删除、移动或重命名影像时,只能对电脑上存储的影像进 行此类操作。

### 重要!

- 查看或储存影像时,切勿拔出USB电缆或操作相机。否则会导致数据受损。
- 相机不支持在Mac OS X 10.0至10.4上操作。仅支持在Mac OS 10.5至10.11(使用OS 标准USB驱动程序)上操作。

|注.

• 您也可以使用电脑的卡槽(如有)或市售读卡器直接存取相机存储卡中的影像文件。 有关详情,请参阅电脑附带的用户文档。

#### ■ 将相机连接到电脑并保存文件

- *1.* 按住[POWER]钮约两秒钟关闭电源,然后取下盖子([第12页](#page-11-0))。
- *2.* 然后,用相机附带的micro USB电 缆将相机连接到电脑的USB端口。 • 有关连接相机的详情以及连接时 的注意事项,请参阅第[16页](#page-15-0)。 USB Micro USB电缆 (相机随附) [USB]端口

### *3.* 按[POWER]钮打开相机电源。

打开相机电源后,请确认相机的[POWER]灯从红色灯切换成绿色灯或棕黄色灯 ([第17](#page-16-0)页)。

在此方式中,Macintosh电脑会将相机中装入的存储卡(或在未装入存储卡时的相机 的内藏存储器)识别为驱动器。是否出现驱动器图标取决于所用的Mac OS版本。

- 第一次使用USB电缆将相机连接至Macintosh电脑时,电脑上可能会出现一条错误 讯息。如果发生这种情况,请断开USB电缆后再重新连接。
- *4.* 双击相机的驱动器图标。
- *5.* 将"DCIM"文件夹拖到要复制至的文件夹。

#### *6.* 完成复制操作后,将驱动器图标拖到垃圾箱。

## *7.* 从电脑断开相机。

电脑显示屏上的复制或读取程序对话框表明该程序已完成后,关闭所显示的影像并 断开USB电缆。

*8.* 关闭盖(第[12页](#page-11-1))。

#### ■ 查看复制的影像

*1.* 双击相机的驱动器图标。

*2.* 双击"DCIM"文件夹将其打开。

*3.* 双击包含所要查看的影像的文件夹。

## *4.* 双击所要查看的影像文件。

• 有关文件名的详情,请参阅第[58页](#page-57-0)的"[存储器的文件夹结构"](#page-57-0)。

#### <span id="page-55-0"></span>■ 动画播放注意事项

- 要播放动画,先将动画储存到电脑上,然后双击动画文件。通过网络访问数据或访 问存储卡上的数据时,可能无法正常播放动画。
- 某些型号的Macintosh电脑可能无法正常播放动画。如果遇到问题, 请尝试以下操 作。

– 关闭正在运行的其他应用程序。

## 文件和文件夹

每次拍摄快照、动画或进行其他储存数据的操作时,相机会创建一个文件。文件被分 组保存在文件夹中。每个文件和文件夹均有自己唯一的名称。

• 关于存储器内文件夹的组成方式,请参阅"[存储器的文件夹结构"](#page-57-0)(第[58](#page-57-0)页)。

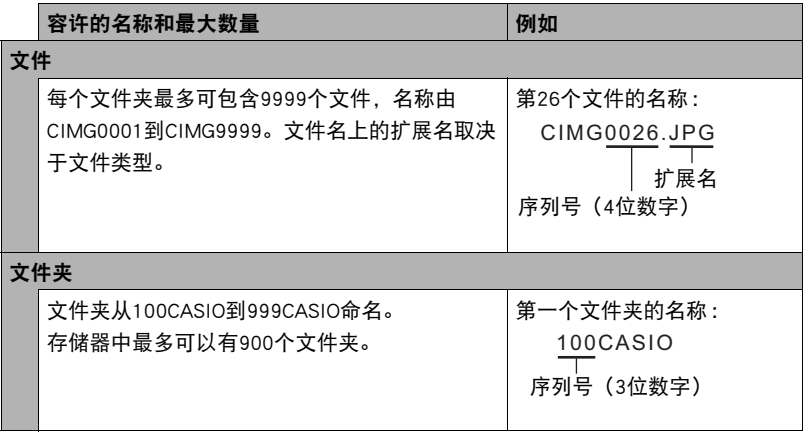

• 您可以在电脑上查看文件夹和文件名称。

• 容许的文件夹和文件的总数量取决于影像尺寸和像质,以及当前用于存储文件的存 储卡的容量。

## 存储卡数据

本相机按照相机文件系统设计规则(DCF)存储您拍摄的影像。

### ■ 关于DCF

支持对DCF兼容影像进行以下操作。但是,请注意,CASIO不保证这些操作的性能。

- 将本相机的DCF兼容影像传输到其他生产商的相机并进行查看。
- 在其他生产商的打印机上打印本相机的DCF兼容影像。
- 将其他相机的DCF兼容影像传输到本相机并进行查看。

#### <span id="page-57-0"></span>■ 存储器的文件夹结构

#### 存储器

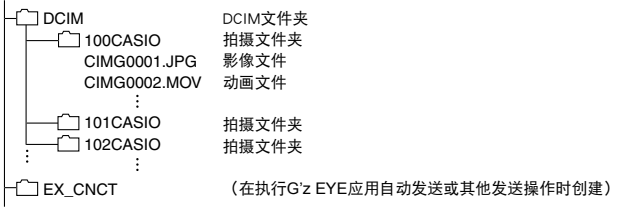

### ■ 支持的影像文件

- 本相机拍摄的影像文件
- DCF兼容影像文件

即使某个影像是DCF兼容影像,本相机仍可能无法播放该影像。显示其他相机拍摄的 影像时,该影像可能需要较长时间才能出现在相机的显示屏上。

### ■ 内藏存储器和存储卡数据操作注意事项

- 将存储器内容复制到电脑上时,务必复制DCIM文件夹和其中的所有内容。将DCIM 文件夹复制到电脑后,最好将其名称改为某个日期或类似名称,以便于查找多个 DCIM文件夹。但是,以后将DCIM文件夹移回相机时,请务必将其名称重新改回 DCIM。相机的设计只能识别名称带DCIM的根文件。请注意,如果DCIM文件夹内文 件夹的名称与最初将它们从相机复制到电脑时的名称不一致,相机也无法识别它 们。
- 文件夹和文件必须按照第[58](#page-57-0)页的["存储器的文件夹结构](#page-57-0)"进行存储,以便于相机可 以正确识别文件夹和文件。

# 附录

## 安全注意事项

八危险

此标志表示,如果忽略或错误处理此信息,将导致死亡或严重人身伤害。

# \*警告

表示忽略此标志而错误操作本产品时有致死亡或严重伤害的危险。

# 八 注意

表示仅在忽略此标志而错误操作本产品时,有受到伤害的危险以及可能发生身体损 伤。

#### 标志示例

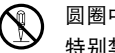

 $\bigotimes_{i=1}^{\infty}$ 圆圈中带一横线( $\bigcirc$ )表示不得进行所述操作。此标志内部或旁边的指示为 特别禁止的操作。(左图的示例表示禁止拆解。)

**● 黑圈(●)表示必须进行所述操作。此标志内的指示为特别要求进行的操** 作。(左图中的示例表示必须从电源插座上拔下电源插头。)

\n**中置元电视**\n中置元电视,月能使用本説明中特別説明的方法。学は使用其他未ّ\n **分**和元电视,月能使用本説明中特別説明的方法。学は使用其他未\n **l**的手段对电视元地元中会号致电视、次來和ّsub>体。

\n\n**·** 清列将电视及減少电视的使用\n **中**,
$$
\frac{1}{2}
$$
, $\frac{1}{2}$ , $\frac{1}{2}$ , $\frac{1$ 

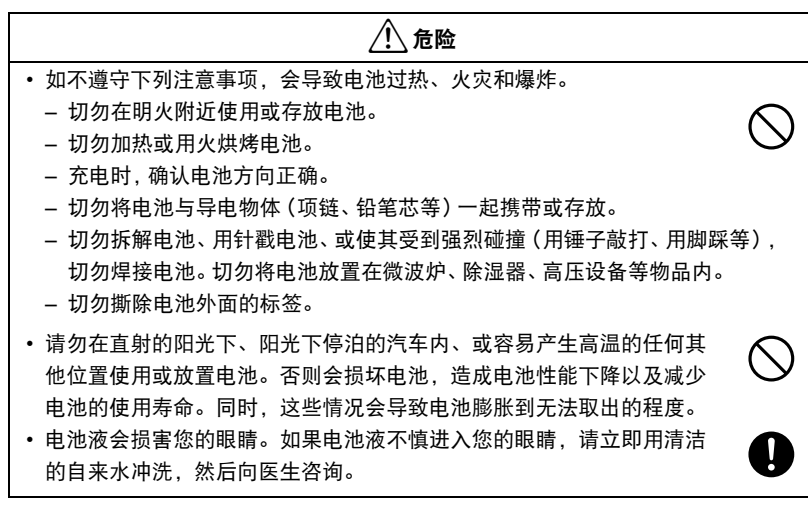

# $\bigwedge$  警告

## ■ 冒烟、异味、过热以及其他异常状况

• 在相机冒烟或发出异味、或出现过热现象时继续使用相机会导致火灾或 触电。出现上述现象时,请立即执行下列步骤。

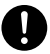

 $\bigcirc$ 

 $\bigcirc$ 

 $\bigcirc$ 

 $\bigcirc$ 

- 1. 关闭相机电源。
- 2. 正在使用USB-AC适配器为相机供电时,请从电源插座上拔下电源插头。同时从 相机中取出电池,同时注意保护自己不要被烫伤。
- 3. 请与您的销售商或最近的CASIO授权服务中心联系。

### ■ 远离火源

• 切勿将相机暴露干火中,否则会导致相机爆炸以及造成火灾和人身伤 害。

### ■ 避免在运动状态下使用

• 驾驶汽车或其它车辆, 或在行走过程中, 切勿拍摄影像; 或在智能手机 或另售的LCD控制器上查看影像播放。否则会导致掉落和严重的事故风 险。

### ■ 另售的USB-AC话配器

- 错误使用USB-AC适配器会导致火灾或触电。务必遵守以下注意事项。
	- 仅使用指定的USB-AC适配器。
	- 切勿将USB-AC适配器用于其他设备。
	- 使用与USB-AC适配器指定电源匹配的电源插座。
	- 切勿将USB-AC适配器插入与其它设备共用的墙壁插座或共用的延长线。
	- 切勿将USB-AC适配器放在火炉或其他加热设备的附近。
- 错误使用USB-AC适配器可能会导致其损坏,从而导致火灾或触电。务必遵守以下 注意事项。
	- 切勿在USB-AC适配器上放置物体或使其接触高热。
	- 切勿改装、损坏或用力折弯USB-AC适配器。
	- 使用USB-AC适配器时,将线缆放在不会绊倒人的地方。

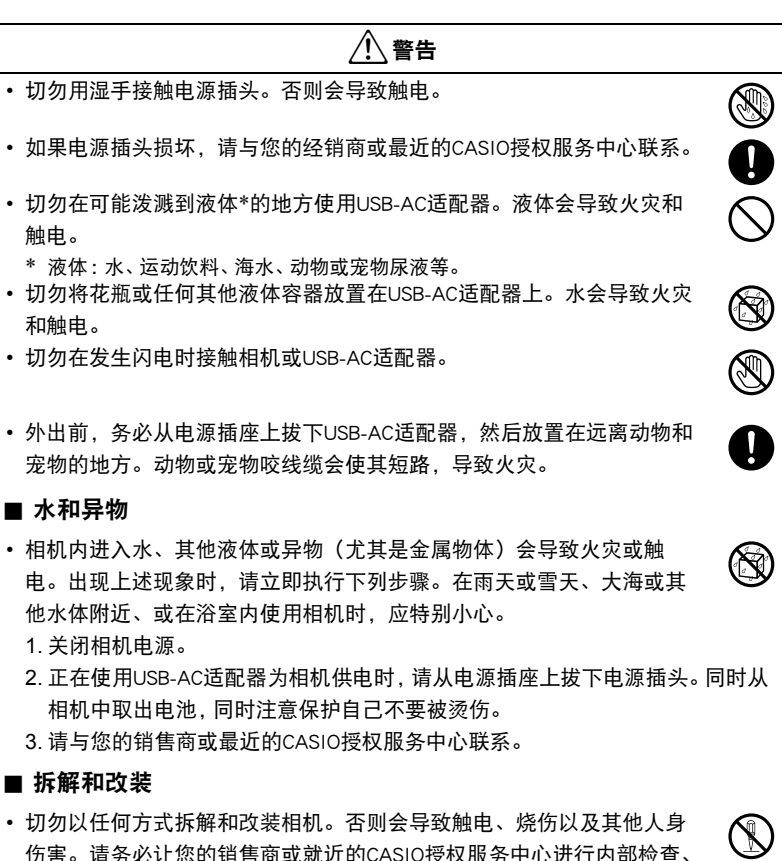

伤害。请务必让您的销售商或就近的CASIO授权服务中心进行内部检查、 维护和修理工作。

# 八 警告

#### ■ 掉落和粗暴处置

- 在相机掉落或受到其他粗暴处置而受损后继续使用相机会导致火灾和触 电。出现上述现象时,请立即执行下列步骤。
	- 1. 关闭相机电源。
	- 2. 正在使用USB-AC适配器为相机供电时,请从电源插座上拔下电源插头。同时从 相机中取出电池,同时注意保护自己不要被烫伤。
	- 3. 请与您的销售商或最近的CASIO授权服务中心联系。

## ■ 存储卡

• 存储卡体积小,存在被婴儿和幼儿意外吞下的危险。将存储卡放置在远 离婴儿和幼儿处。一旦发生存储卡被吞食的危险,请立即向医生咨询。

#### ■ 相机开机时的注意事项

• 切勿在相机电源打开时长时期接触相机。相机电源打开时会变热, 长时 间的接触会导致低温灼伤。

### ■ 干扰其他数码设备

- 如果发现使用此产品时在其他设备上产生了无线电干扰或其他问题, 请 不要使用此产品的无线功能。使用无线功能可能产生无线电干扰,导致 其他设备异常运行。
- 在医疗机构或飞机中时, 请遵守负责人员的指导。相机无线功能发射的 电磁波和其他信号可能导致意外事故。
- 在高精度数码设备或使用弱信号的数码设备附近不要使用相机无线功 能。否则,可能干扰这些数码设备的正确运行,导致意外事故。
- 使用相机无线功能时,必须远离任何佩戴起搏器的人员。相机发射的磁 性可能影响心脏起搏器和其他医学设备。如果发现任何异常,请立即远 离此产品并联系医生。
- 在可能接近佩戴心脏起搏器的人员的拥挤列车上或任何其他拥挤场所, 请关闭相机。相机的无线功能发射的无线电波可能影响起搏器运行。

 $\bigcirc$ 

 $\mathbf{I}$ 

 $\mathbf{l}$ 

 $\bigcirc$ 

 $\mathbf{I}$ 

 $\bigcirc$ 

0

 $\bullet$ 

# 八 注意

#### ■ 另售的USB-AC适配器

- 错误使用USB-AC适配器会导致火灾或触电。务必遵守以下注意事项。
	- 切勿在使用期间用被子、毯子或其他覆盖物盖住USB-AC适配器,并且 切勿在加热器附近使用。否则会影响热辐射,导致周围变热。
	- 清洁USB-AC适配器或USB电缆 (尤其插头和插孔) 时, 切勿使用清洁 剂。
	- 尽量将电源插头插入墙壁插座。
	- 长时间不使用相机(如外出旅行)时,从墙壁插座上拔下电源插头。
	- 至少每年一次,用布或真空吸尘器清洁电源插座插脚及其周围积聚的 灰尘。

### ■ 充电电池

- 如果电池未在规定充电时间内正常完成充电,请停止充电并与CASIO授权 服务中心联系。继续充电会导致电池过热、火灾和爆炸。
- 使用电池或对电池充电之前,请务必阅读相机附带的用户文档。
- 将电池存放在婴儿和幼儿无法接触到的地方。在有婴儿和幼儿的地方使 用电池时,务必确保他们不可能从相机上取出电池。
- 切勿将电池放在宠物能够接触到的地方。宠物咬电池会导致电池泄漏、 过热或爆炸等事故。
- 如果电池液不慎沾到衣服或皮肤上, 请立即用清洁的自来水冲洗。长时 间接触电池液会导致皮肤发炎。

### ■ 连接

• 除指定用于本相机的设备外,切勿在接口上插入其它设备。连接非指定 设备会导致火灾或触电。

### ■ 不平稳的地方

• 切勿将相机放置在不稳定的表面上、高架子等物品上面, 否则会导致相 机掉落,造成人身伤害。

 $\bigcirc$ 

 $\mathbf{I}$ 

 $\mathbf{I}$ 

 $\boldsymbol{\theta}$  $\overline{\textbf{0}}$ 

 $\overline{\mathcal{Q}}$ 

 $\mathbf{0}$ 

 $\bigcirc$ 

 $\bigcirc$ 

## ■ 应避免的位置 • 切勿将相机放置在下列种类的任何位置。否则会导致火灾和触电。 – 水分或灰尘含量过大的地方 – 准备食物的地方或散发油烟的其他地方 – 加热器附近、加热的毯子上、阳光直射的地方、停泊在阳光下关闭的车 辆内或其他受高温影响的地方 ■ 备份重要数据 • 请务必对相机内重要数据进行备份, 将其传输到电脑或其它存储设备 上。请注意,在相机出现故障、进行维修等情况下,数据会被删除。 \*注意  $\bigcirc$  $\bullet$

## 防震、防溅、防尘

本相机具有以下所述的防震、防溅及防尘性能。

● 防震 :

根据MIL-Standard 810G Method 516.7-Shock标准制定的CASIO独立标准\*1而通过测 试。\*2

\*1 从4米高度坠落至胶合板(柳桉木材料)上的坠落测试

- \*2 例如投掷相机或从过高处坠落等粗暴操作所带来的强烈撞击可能导致严重损伤。即使 坠落可能不会影响相机的功能操作,但也可以导致相机划伤及其他外观损伤。
- $\bullet$  防溅:

相当于IEC/JIS Class 8(IPX8)\*3和Class 6(IPX6)的防溅标准。可在深达50.0米的 水下连续使用30分钟\*4,并防止从任何方向喷溅而来的水花渗入。\*5本产品可在冲 浪或参加其他类似水上运动时使用。\*5\*6

\*3 表示可在CASIO指定的期间和压力下在水下使用。

- \*4 CASIO指定的测试条件。
- \*5 已使用CASIO内部的功能测试方法测试了冲浪级别的防水性。

\*6 如果在参加各种水上运动的过程中使用,则无法保证防水性能。

 $\bullet$  防尘:

相当于IEC/JIS Protection Class 6(IP6X)的防尘级别。

#### ⊯⊱ 重要!

• 本产品的防震性能、防溅性能及防尘性能是基于CASIO的测试结果而言的,并不承诺 本产品在此类条件下可正常操作、不会受到损坏或不会出现故障。

#### ■ 水下使用前的注意事项

本相机可在深达50.0米的水下拍摄影像。然而,在水下使用本相机前请注意以下注意 事项。

- 在水下或相机会碰到水滴的区域拍摄,拍摄时或下次使用相机拍摄影像时镜头可能 变模糊。
- 在水体附近或暴露干海风中时,切勿打开或关闭盖。同时避免在手湿、脏污有其他 异物时打开或关闭盖子。否则会导致水进入内部和故障。
- 查看盖垫圈接触表面是否有泥土、沙子及其他异物。用一块柔软清洁的干布将接触 表面擦干净。请注意,一缕头发或一颗小的沙子就可以使水进入到相机内。
- 查看盖的防溅垫圈是否有裂纹、刮伤及其他损坏。
- 将盖关闭紧密到位。
- 如果放置在水中,本产品会下沉。
- 本相机的防溅性能只能防止其不受海水及淡水浸入。但并不能防止温泉水浸入。
- 切勿将相机长时间置于极低温度(水结冰)或极高温度环境中。尤其注意要避免将 其暴露于强光下,天热时不要将其放置在机动车内等等。这些恶劣条件可能会使相 机的防溅性能降低。
- 在水中不能实现无线局域网或蓝牙无线技术的无线通讯。

#### ■ 水下使用时的注意事项

- 本相机可以在水深不超过50.0米的水下且水温在0℃至40℃之间时使用。
- 水下使用相机的时间不应超过30分钟。
- 相机在水中时切勿打开盖。
- 请注意不要将相机掉入水中或掠过水面。否则会导致漏水。

#### ■ 水下使用后的注意事项

- 在打开盖前,请使用干净柔软的干布擦去相机上所有湿气及泥沙等。
- 当盖打开时,水滴可能会进入到其内部表面。确保在关闭前擦干盖内部表面的全部 湿气。剩余的水滴会进入相机组件并造成故障。

## ■ 使用后的清洁

在水下使用相机后或相机被沙子泥土等弄脏后,请执行以下步骤清洁相机。请注意, 在执行这些步骤时一定要关闭盖。

#### *1.* 将相机浸入淡水中。

• 在水桶或其他容器中装满自来水或其他淡水,然后将相机浸 入水中约10分钟。用手指轻轻擦去相机上的灰尘、泥土、沙 子及其他异物。

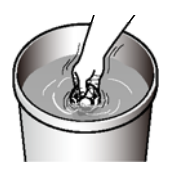

• 在脏污的情况下切勿揉搓镜头表面。

## *2.* 擦除所有湿气。

• 用一块干净、柔软的干布擦干相机,然后将其放在荫庇通风的地方彻底吹干。在 有水滴存在的情况下关闭盖,会导致腐蚀和故障。

#### ▲ 重要!

- 用来清洗相机的水温不应该超过30℃。切勿使用清洁剂、热水或强水流清洁相机。否 则会导致漏水或故障。
- 切勿来回摇摆相机以用去水分,同时切勿使用烘干机或其他高热物体对其进行烘干。
- 切勿将相机放入洗衣机内清洗。

#### ■ 使用后注音事项

- 切勿将相机置干极低温度(水结冰)或极高温度环境中。尤其注意要避免将其暴露 于强光下,天热时不要将其放置在机动车内等等。否则会使其丧失防溅性能。
- 切勿使用化学制剂对相机进行清洁、防锈、防潮等操作。否则会使其丧失防溅性 能。
- 在水中使用相机的60分钟内,使用"使用后的清洁"下的步骤将其清洗。否则会导 致外部面漆脱落及防溅性能降低。
- 为保持其防溅性能,我们建议您每年更换相机的防水垫圈。请注意,更换防水垫圈 需要付费。请与CASIO授权服务中心或原来的销售商联系更换防水垫圈。

## ■ 其他注意事项

- 相机附带的附件不具有防溅性能。
- 如果相机受到强烈撞击会导致防溅性能丧失。
- 相机上的湿气在极冷的环境下会冻结。如果有冰遗留在相机内会导致故障。在寒冷 的条件下,请勿使相机内残留湿气。
- 如果由于使用不当造成相机漏水及故障, 对于内部元件(电池、记录媒体等)的损 坏、记录数据的丢失或由于拍摄数据丢失而造成的任何花费,CASIO COMPUTER CO., LTD.概不负责。
- 对于相机在水下使用时发生的任何意外,CASIO COMPUTER CO., LTD.概不负责。
- 对于使用相机时发生的任何损害或意外(人身伤害等),CASIO COMPUTER CO., LTD.概不负责。

## 使用时的注意事项

#### ■ 数据错误注意事项

本数码相机采用精密的数码元件制作而成。任何下列操作都会损坏相机存储器中的数 据。

- 相机正在进行操作时,取出存储卡
- 正在进行通信时,断开USB电缆的连接
- 使用电池拍摄时,电池在充电后电量消耗很快
	- 使用电池拍摄时,电池在充电后电量消耗很快也会导致相机故障。请立即更换新 电池。
- 其他不规范操作

### ■ 操作环境

- 作业温度要求 · -10到40℃ – 电池温度低于0℃时,无法通过无线局域网连接发送或接收数据。
- 即使电量充足, 低温条件下电池提供的操作也少于常温条件下所提供的操作。这是 由电池的特性所致,并非相机的原因。
- 作业湿度 :10到85%(无结露)
- 请勿将相机放置在下列任何位置。
	- 阳光直射的地方,或存在大量湿气、灰尘或沙砾的地方
	- 加热或冷却设备附近或温度或湿度过高的地方
	- 热天机动车内,或受到强烈震动的地方

### ■ 结露

• 温度发生急剧变化时,如在寒冷的冬天将相机由室外移动到温暖的房间内时,相机 的内部和外部会形成水珠(结露)。在出现结露的地方,切勿打开或关闭盖。

#### ■ 镜头

- 清洁镜头表面时,切勿用力过猛。否则会划伤镜头表面, 造成故障。
- 有时您可能会发现某些特定类型的影像出现一定程度的变形, 如本来应比较直的线 条略有弯曲。这是由镜头的特性造成的,并不代表相机故障。

### ■ 相机的保养

- 切勿用手指触摸镜头。镜头上的指印、灰尘和其他异物会影响相机的正常操作。用吹 风机或其他方法吹掉镜头或闪光灯窗口上的灰尘或脏物,然后用柔软的干布轻拭。
- 要清洁相机, 请用柔软的干布擦拭。

#### ■ 旧充电电池操作注意事项

- 用胶带等绝缘正负极。
- 请勿剥除电池盖。
- 请勿尝试分拆电池。

#### ■ 无线功能 (无线局域网、蓝牙无线技术) 使用注意事项

- 操作此产品可能影响附近使用无线功能的设备,或受到这些设备的影响。
- 根据美国出口管理条例(EAR)规定,本产品不得出口或引进到美国禁运今和其他 特殊管制名单下的国家。

#### 无线电传输拦截

用于发送和接收数据的无线电波可以通过第三方进行拦截。

#### 未授权访问

如果产品曾经丢失或被盗,CASIO COMPUTER CO., LTD.对任何未授权访问和/或使用 此产品上配备的访问点概不负责。

#### 用作无线设备

此产品的无线功能只能用作本说明书特别说明的用途。任何其他用途都是非预期使 用,CASIO COMPUTER CO., LTD.对于因此产生的任何损坏概不负责。

#### 磁性、静电荷和无线电干扰

不要在微波炉或产生磁性、静电荷或无线电干扰的任何其他区域附近使用此产品。在 某些环境中,无线电波的拦截效果可能很差。

还请注意,与此产品一样使用2.4GHz波带的其他设备可能导致两种设备的处理速度都 下降。

#### 连接到公共局域网

此产品不支持在公共无线局域网环境下建立无线局域网连接。

#### 预期使用区域

相机的无线功能只提供在中国使用。CASIO COMPUTER CO., LTD.对在中国以外使用无 线功能而造成侵犯其他国家或地区无线电管理条例和/或规定不承担任何责任。

#### ■ 其他注意事项

- 本相机在使用时会略微变热。这是正常现象,并不代表故障。
- 使用另售的LCD控制器拍摄时, 最大允许距离 (相机与控制器之间的距离) 约为10 米。在LCD控制器显示屏上查看影像的最大距离约为5米。
- 使用另售的遥控器拍摄时, 最大允许距离 (相机与控制器之间的距离) 约为8米。
根据版权法,除个人欣赏外,未经权利持有者的许可,禁止擅自使用版权归属他人的 快照或动画影像。在某些情况下,有些公共演出、展示、展览等可能完全禁止拍摄, 即使用于个人欣赏也不例外。不论此类文件是通过自己购买还是免费获得,未经版权 持有者的许可,在网站、文件共享站点或任何其他互联网站上发布或以其他方式向第 三方传播此类文件均会受到版权法和国际公约的严格禁止。例如,在互联网上上传或 传播个人拍摄或录制的电视节目、现场音乐会、音乐视频等影像可能会侵犯他人的权 利。请注意,如因任何形式的本产品使用不当而侵犯他方版权或违反版权法,CASIO COMPUTER CO., LTD.概不负责。

本说明书使用的下列用语是其各自所有者的注册商标或商标。

请注意,本说明书中未使用商标™和注册商标®等标志。

- microSDXC徽标是SD-3C, LLC的商标。
- Windows, Windows 7, Windows 8.1和 Windows 10是Microsoft Corporation在美国和 其他国家的注册商标或商标。
- Macintosh、Mac OS、QuickTime、iPhoto和iPhone是Apple Inc.的商标。
- Adobe和Reader是Adobe Systems Incorporated在美国和其他国家的注册商标或商标。
- Android是Google Inc.的注册商标。
- iOS是美国Cisco Systems, Inc.的商标或注册商标。
- Wi-Fi是Wi-Fi Alliance的注册商标。
- The Bluetooth<sup>®</sup> word mark and logos are registered trademarks owned by Bluetooth SIG, Inc. and any use of such marks by CASIO COMPUTER CO., LTD. is under license. Other trademarks and trade names are those of their respective owners. Bluetooth®文字和图形商标是Bluetooth SIG, Inc.拥有的注册商标,CASIO COMPUTER CO., LTD.所使用的任何此类商标均具有许可。其他商标和注册名称均属于其各自的 所有人。
- G'z EYE是CASIO COMPUTER CO., LTD.的注册商标或商标。
- 本文提及的所有其他公司或产品名称是其各自公司的注册商标或商标。

对于CASIO为本产品提供的软件,严禁出于商业目的未经授权进行部分或全部复制、 传播以及转让。

## ■ 打开源软件

本产品包含以下许可条件下允许的软件。

#### **OpenVG 1.1 Reference Implementation**

Copyright (c) 2007 The Khronos Group Inc.

Permission is hereby granted, free of charge, to any person obtaining a copy of this software and /or associated documentation files (the "Materials "), to deal in the Materials without restriction, including without limitation the rights to use, copy, modify, merge, publish, distribute, sublicense, and/or sell copies of the Materials, and to permit persons to whom the Materials are furnished to do so, subject to the following conditions:

The above copyright notice and this permission notice shall be included in all copies or substantial portions of the Materials.

THE MATERIALS ARE PROVIDED "AS IS", WITHOUT WARRANTY OF ANY KIND, EXPRESS OR IMPLIED, INCLUDING BUT NOT LIMITED TO THE WARRANTIES OF MERCHANTABILITY, FITNESS FOR A PARTICULAR PURPOSE AND NONINFRINGEMENT. IN NO EVENT SHALL THE AUTHORS OR COPYRIGHT HOLDERS BE LIABLE FOR ANY CLAIM, DAMAGES OR OTHER LIABILITY, WHETHER IN AN ACTION OF CONTRACT, TORT OR OTHERWISE, ARISING FROM, OUT OF OR IN CONNECTION WITH THE MATERIALS OR THE USE OR OTHER DEALINGS IN THE MATERIALS.

#### **bluedroid 5.0.0\_r2**

Copyright (c) 2014 The Android Open Source Project Copyright (C) 1998-2014 Broadcom Corporation

 Licensed under the Apache License, Version 2.0 (the "License"); you may not use this file except in compliance with the License. You may obtain a copy of the License at

http://www.apache.org/licenses/LICENSE-2.0

 Unless required by applicable law or agreed to in writing, software distributed under the License is distributed on an "AS IS" BASIS, WITHOUT WARRANTIES OR CONDITIONS OF ANY KIND, either express or implied. See the License for the specific language governing permissions and limitations under the License.

> Apache License Version 2.0, January 2004 http://www.apache.org/licenses/

TERMS AND CONDITIONS FOR USE, REPRODUCTION, AND DISTRIBUTION

1. Definitions.

"License" shall mean the terms and conditions for use, reproduction,

and distribution as defined by Sections 1 through 9 of this document.

 "Licensor" shall mean the copyright owner or entity authorized by the copyright owner that is granting the License.

 "Legal Entity" shall mean the union of the acting entity and all other entities that control, are controlled by, or are under common control with that entity. For the purposes of this definition, "control" means (i) the power, direct or indirect, to cause the direction or management of such entity, whether by contract or otherwise, or (ii) ownership of fifty percent (50%) or more of the outstanding shares, or (iii) beneficial ownership of such entity.

 "You" (or "Your") shall mean an individual or Legal Entity exercising permissions granted by this License.

 "Source" form shall mean the preferred form for making modifications, including but not limited to software source code, documentation source, and configuration files.

 "Object" form shall mean any form resulting from mechanical transformation or translation of a Source form, including but not limited to compiled object code, generated documentation, and conversions to other media types.

 "Work" shall mean the work of authorship, whether in Source or Object form, made available under the License, as indicated by a copyright notice that is included in or attached to the work (an example is provided in the Appendix below).

 "Derivative Works" shall mean any work, whether in Source or Object form, that is based on (or derived from) the Work and for which the editorial revisions, annotations, elaborations, or other modifications represent, as a whole, an original work of authorship. For the purposes of this License, Derivative Works shall not include works that remain separable from, or merely link (or bind by name) to the interfaces of, the Work and Derivative Works thereof.

 "Contribution" shall mean any work of authorship, including the original version of the Work and any modifications or additions to that Work or Derivative Works thereof, that is intentionally submitted to Licensor for inclusion in the Work by the copyright owner or by an individual or Legal Entity authorized to submit on behalf of the copyright owner. For the purposes of this definition, "submitted" means any form of electronic, verbal, or written communication sent to the Licensor or its representatives, including but not limited to communication on electronic mailing lists, source code control systems, and issue tracking systems that are managed by, or on behalf of, the Licensor for the purpose of discussing and improving the Work, but excluding communication that is conspicuously marked or otherwise designated in writing by the copyright owner as "Not a Contribution."

 "Contributor" shall mean Licensor and any individual or Legal Entity on behalf of whom a Contribution has been received by Licensor and subsequently incorporated within the Work.

- 2. Grant of Copyright License. Subject to the terms and conditions of this License, each Contributor hereby grants to You a perpetual, worldwide, non-exclusive, no-charge, royalty-free, irrevocable copyright license to reproduce, prepare Derivative Works of, publicly display, publicly perform, sublicense, and distribute the Work and such Derivative Works in Source or Object form.
- 3. Grant of Patent License. Subject to the terms and conditions of this License, each Contributor hereby grants to You a perpetual, worldwide, non-exclusive, no-charge, royalty-free, irrevocable (except as stated in this section) patent license to make, have made, use, offer to sell, sell, import, and otherwise transfer the Work, where such license applies only to those patent claims licensable by such Contributor that are necessarily infringed by their Contribution(s) alone or by combination of their Contribution(s) with the Work to which such Contribution(s) was submitted. If You institute patent litigation against any entity (including a cross-claim or counterclaim in a lawsuit) alleging that the Work or a Contribution incorporated within the Work constitutes direct or contributory patent infringement, then any patent licenses granted to You under this License for that Work shall terminate as of the date such litigation is filed.
- 4. Redistribution. You may reproduce and distribute copies of the Work or Derivative Works thereof in any medium, with or without modifications, and in Source or Object form, provided that You meet the following conditions:
	- (a) You must give any other recipients of the Work or Derivative Works a copy of this License; and
	- (b) You must cause any modified files to carry prominent notices stating that You changed the files; and
	- (c) You must retain, in the Source form of any Derivative Works that You distribute, all copyright, patent, trademark, and attribution notices from the Source form of the Work, excluding those notices that do not pertain to any part of the Derivative Works; and
	- (d) If the Work includes a "NOTICE" text file as part of its distribution, then any Derivative Works that You distribute must include a readable copy of the attribution notices contained within such NOTICE file, excluding those notices that do not pertain to any part of the Derivative Works, in at least one of the following places: within a NOTICE text file distributed as part of the Derivative Works; within the Source form or documentation, if provided along with the Derivative Works; or,

 within a display generated by the Derivative Works, if and wherever such third-party notices normally appear. The contents of the NOTICE file are for informational purposes only and do not modify the License. You may add Your own attribution notices within Derivative Works that You distribute, alongside or as an addendum to the NOTICE text from the Work, provided that such additional attribution notices cannot be construed as modifying the License.

 You may add Your own copyright statement to Your modifications and may provide additional or different license terms and conditions for use, reproduction, or distribution of Your modifications, or for any such Derivative Works as a whole, provided Your use, reproduction, and distribution of the Work otherwise complies with the conditions stated in this License.

- 5. Submission of Contributions. Unless You explicitly state otherwise, any Contribution intentionally submitted for inclusion in the Work by You to the Licensor shall be under the terms and conditions of this License, without any additional terms or conditions. Notwithstanding the above, nothing herein shall supersede or modify the terms of any separate license agreement you may have executed with Licensor regarding such Contributions.
- 6. Trademarks. This License does not grant permission to use the trade names, trademarks, service marks, or product names of the Licensor, except as required for reasonable and customary use in describing the origin of the Work and reproducing the content of the NOTICE file.
- 7. Disclaimer of Warranty. Unless required by applicable law or agreed to in writing, Licensor provides the Work (and each Contributor provides its Contributions) on an "AS IS" BASIS, WITHOUT WARRANTIES OR CONDITIONS OF ANY KIND, either express or implied, including, without limitation, any warranties or conditions of TITLE, NON-INFRINGEMENT, MERCHANTABILITY, or FITNESS FOR A PARTICULAR PURPOSE. You are solely responsible for determining the appropriateness of using or redistributing the Work and assume any risks associated with Your exercise of permissions under this License.
- 8. Limitation of Liability. In no event and under no legal theory, whether in tort (including negligence), contract, or otherwise, unless required by applicable law (such as deliberate and grossly negligent acts) or agreed to in writing, shall any Contributor be liable to You for damages, including any direct, indirect, special, incidental, or consequential damages of any character arising as a result of this License or out of the use or inability to use the Work (including but not limited to damages for loss of goodwill, work stoppage, computer failure or malfunction, or any and all other commercial damages or losses), even if such Contributor has been advised of the possibility of such damages.

 9. Accepting Warranty or Additional Liability. While redistributing the Work or Derivative Works thereof, You may choose to offer, and charge a fee for, acceptance of support, warranty, indemnity, or other liability obligations and/or rights consistent with this License. However, in accepting such obligations, You may act only on Your own behalf and on Your sole responsibility, not on behalf of any other Contributor, and only if You agree to indemnify, defend, and hold each Contributor harmless for any liability incurred by, or claims asserted against, such Contributor by reason of your accepting any such warranty or additional liability.

END OF TERMS AND CONDITIONS

#### **bluedroid 5.0.0\_r2**

Copyright (c) 1998-2008, Brian Gladman, Worcester, UK. All rights reserved.

#### LICENSE TERMS

 The redistribution and use of this software (with or without changes) is allowed without the payment of fees or royalties provided that:

- 1. source code distributions include the above copyright notice, this list of conditions and the following disclaimer;
- 2. binary distributions include the above copyright notice, this list of conditions and the following disclaimer in their documentation;
- 3. the name of the copyright holder is not used to endorse products built using this software without specific written permission.

#### DISCLAIMER

 This software is provided 'as is' with no explicit or implied warranties in respect of its properties, including, but not limited to, correctness and/or fitness for purpose.

#### **libhardware 5.0.0\_r2**

Copyright (c) 2005-2014, The Android Open Source Project

 Licensed under the Apache License, Version 2.0 (the "License"); you may not use this file except in compliance with the License. You may obtain a copy of the License at

http://www.apache.org/licenses/LICENSE-2.0

 Unless required by applicable law or agreed to in writing, software distributed under the License is distributed on an "AS IS" BASIS, WITHOUT WARRANTIES OR CONDITIONS OF ANY KIND, either express or implied.  See the License for the specific language governing permissions and limitations under the License.

#### Apache License Version 2.0, January 2004 http://www.apache.org/licenses/

#### TERMS AND CONDITIONS FOR USE, REPRODUCTION, AND DISTRIBUTION

1. Definitions.

 "License" shall mean the terms and conditions for use, reproduction, and distribution as defined by Sections 1 through 9 of this document.

 "Licensor" shall mean the copyright owner or entity authorized by the copyright owner that is granting the License.

 "Legal Entity" shall mean the union of the acting entity and all other entities that control, are controlled by, or are under common control with that entity. For the purposes of this definition, "control" means (i) the power, direct or indirect, to cause the direction or management of such entity, whether by contract or otherwise, or (ii) ownership of fifty percent (50%) or more of the outstanding shares, or (iii) beneficial ownership of such entity.

 "You" (or "Your") shall mean an individual or Legal Entity exercising permissions granted by this License.

 "Source" form shall mean the preferred form for making modifications, including but not limited to software source code, documentation source, and configuration files.

 "Object" form shall mean any form resulting from mechanical transformation or translation of a Source form, including but not limited to compiled object code, generated documentation, and conversions to other media types.

 "Work" shall mean the work of authorship, whether in Source or Object form, made available under the License, as indicated by a copyright notice that is included in or attached to the work (an example is provided in the Appendix below).

 "Derivative Works" shall mean any work, whether in Source or Object form, that is based on (or derived from) the Work and for which the editorial revisions, annotations, elaborations, or other modifications represent, as a whole, an original work of authorship. For the purposes of this License, Derivative Works shall not include works that remain separable from, or merely link (or bind by name) to the interfaces of, the Work and Derivative Works thereof.

 "Contribution" shall mean any work of authorship, including the original version of the Work and any modifications or additions  to that Work or Derivative Works thereof, that is intentionally submitted to Licensor for inclusion in the Work by the copyright owner or by an individual or Legal Entity authorized to submit on behalf of the copyright owner. For the purposes of this definition, "submitted" means any form of electronic, verbal, or written communication sent to the Licensor or its representatives, including but not limited to communication on electronic mailing lists, source code control systems, and issue tracking systems that are managed by, or on behalf of, the Licensor for the purpose of discussing and improving the Work, but excluding communication that is conspicuously marked or otherwise designated in writing by the copyright owner as "Not a Contribution."

 "Contributor" shall mean Licensor and any individual or Legal Entity on behalf of whom a Contribution has been received by Licensor and subsequently incorporated within the Work.

- 2. Grant of Copyright License. Subject to the terms and conditions of this License, each Contributor hereby grants to You a perpetual, worldwide, non-exclusive, no-charge, royalty-free, irrevocable copyright license to reproduce, prepare Derivative Works of, publicly display, publicly perform, sublicense, and distribute the Work and such Derivative Works in Source or Object form.
- 3. Grant of Patent License. Subject to the terms and conditions of this License, each Contributor hereby grants to You a perpetual, worldwide, non-exclusive, no-charge, royalty-free, irrevocable (except as stated in this section) patent license to make, have made, use, offer to sell, sell, import, and otherwise transfer the Work, where such license applies only to those patent claims licensable by such Contributor that are necessarily infringed by their Contribution(s) alone or by combination of their Contribution(s) with the Work to which such Contribution(s) was submitted. If You institute patent litigation against any entity (including a cross-claim or counterclaim in a lawsuit) alleging that the Work or a Contribution incorporated within the Work constitutes direct or contributory patent infringement, then any patent licenses granted to You under this License for that Work shall terminate as of the date such litigation is filed.
- 4. Redistribution. You may reproduce and distribute copies of the Work or Derivative Works thereof in any medium, with or without modifications, and in Source or Object form, provided that You meet the following conditions:
	- (a) You must give any other recipients of the Work or Derivative Works a copy of this License; and
	- (b) You must cause any modified files to carry prominent notices stating that You changed the files; and
	- (c) You must retain, in the Source form of any Derivative Works that You distribute, all copyright, patent, trademark, and

 attribution notices from the Source form of the Work, excluding those notices that do not pertain to any part of the Derivative Works; and

 (d) If the Work includes a "NOTICE" text file as part of its distribution, then any Derivative Works that You distribute must include a readable copy of the attribution notices contained within such NOTICE file, excluding those notices that do not pertain to any part of the Derivative Works, in at least one of the following places: within a NOTICE text file distributed as part of the Derivative Works; within the Source form or documentation, if provided along with the Derivative Works; or, within a display generated by the Derivative Works, if and wherever such third-party notices normally appear. The contents of the NOTICE file are for informational purposes only and do not modify the License. You may add Your own attribution notices within Derivative Works that You distribute, alongside or as an addendum to the NOTICE text from the Work, provided that such additional attribution notices cannot be construed as modifying the License.

 You may add Your own copyright statement to Your modifications and may provide additional or different license terms and conditions for use, reproduction, or distribution of Your modifications, or for any such Derivative Works as a whole, provided Your use, reproduction, and distribution of the Work otherwise complies with the conditions stated in this License.

- 5. Submission of Contributions. Unless You explicitly state otherwise, any Contribution intentionally submitted for inclusion in the Work by You to the Licensor shall be under the terms and conditions of this License, without any additional terms or conditions. Notwithstanding the above, nothing herein shall supersede or modify the terms of any separate license agreement you may have executed with Licensor regarding such Contributions.
- 6. Trademarks. This License does not grant permission to use the trade names, trademarks, service marks, or product names of the Licensor, except as required for reasonable and customary use in describing the origin of the Work and reproducing the content of the NOTICE file.
- 7. Disclaimer of Warranty. Unless required by applicable law or agreed to in writing, Licensor provides the Work (and each Contributor provides its Contributions) on an "AS IS" BASIS, WITHOUT WARRANTIES OR CONDITIONS OF ANY KIND, either express or implied, including, without limitation, any warranties or conditions of TITLE, NON-INFRINGEMENT, MERCHANTABILITY, or FITNESS FOR A PARTICULAR PURPOSE. You are solely responsible for determining the appropriateness of using or redistributing the Work and assume any risks associated with Your exercise of permissions under this License.
- 8. Limitation of Liability. In no event and under no legal theory, whether in tort (including negligence), contract, or otherwise, unless required by applicable law (such as deliberate and grossly negligent acts) or agreed to in writing, shall any Contributor be liable to You for damages, including any direct, indirect, special, incidental, or consequential damages of any character arising as a result of this License or out of the use or inability to use the Work (including but not limited to damages for loss of goodwill, work stoppage, computer failure or malfunction, or any and all other commercial damages or losses), even if such Contributor has been advised of the possibility of such damages.
- 9. Accepting Warranty or Additional Liability. While redistributing the Work or Derivative Works thereof, You may choose to offer, and charge a fee for, acceptance of support, warranty, indemnity, or other liability obligations and/or rights consistent with this License. However, in accepting such obligations, You may act only on Your own behalf and on Your sole responsibility, not on behalf of any other Contributor, and only if You agree to indemnify, defend, and hold each Contributor harmless for any liability incurred by, or claims asserted against, such Contributor by reason of your accepting any such warranty or additional liability.

END OF TERMS AND CONDITIONS

## ■正在充电

### ■ 如果相机的[POWER]灯开始呈红色闪烁...

如果相机的[POWER]灯在充电期间开始呈红色闪烁,即表示将无法继续充电,原因如 下。执行下述措施解决问题,再尝试充电。

#### 环境温度或电池温度过高或过低

从相机上拔下USB电缆,等待至相机温度达到15℃到35℃,再尝试充电。

#### 安全计时器启用

如果电池已经长时间未使用或者在某些类型的电脑和连接条件下,充电时间会长于正 常情况。如果充电已达五小时左右,即使电池未充满电,安全计时器也会自动终止充 电。如果电池已经很长时间未使用,则仅在约60分钟后就会自动终止充电。

1) 使用长时间未使用的电池。

断开USB电缆,然后重新连接恢复充电。

2) 连接至电脑时电量不足

仅可以通过USB 2.0标准的USB端口为相机充电。直接连接至提供500mA电流的USB 端口。

有关电脑USB端口电流容量的详情,请联系电脑厂商。虽然断开并重新连接USB电缆可 以恢复充电,但如果电脑的电流容量太低,则可能需要反复如此操作。

如果执行上述步骤后仍继续出现故障,或者电池无法在5小时后充电,则可能是电 池出现故障。请与最近的CASIO授权服务中心联系。

## ┃自池注意事项

#### ■ 使用时的注意事项

- 低温条件下电池提供的操作一般少于常温条件下所提供的操作。这是由电池的特性 所致,并非相机的原因。
- 请在15℃到35℃的温度范围内对电池充电。在此范围之外对电池充电会导致充电时 间延长,甚至无法充电。
- 请勿撕除电池外层标签。
- 如果电池在完全充电之后所提供的操作极为有限, 则可能是电池已达到其使用寿 命。请更换新电池。

#### ■ 存储注意事项

- 电池充电后长期存储会导致电池性能的下降。如果在一段时间内不打算使用电池, 请将电池电量完全耗尽之后再进行存放。
- 不使用相机时, 请务必取出相机中的电池。将电池留在相机内会导致电池放电而使 电量枯竭,因而在使用相机时需要更长的充电时间。
- 请在凉爽、干燥处 (20℃或更低) 存放电池。
- 为了防止闲置电池的过度放电,请每隔六个月一次,将其完全充电后装入相机,然 后用完电量。

## 在其他国家使用相机

#### ■ 备用电池

• 为避免因电池耗尽而无法拍摄影像,建议在旅行时携带完全充电的备用电池  $(NP-150)$ 

# 使用存储卡

关于支持的存储卡以及如何装入存储卡,请参阅[第20](#page-19-0)页。

#### ■ 使用存储卡

- 存储卡在播放影像期间开始出现异常时,您可以通过格式化来恢复其正常操作 (第[29](#page-28-0)页)。不过,在离家或办公室比较远的地方使用相机时,建议您务必携带多 张存储卡。
- 在存储卡上多次记录和删除数据之后,存储卡会丧失其保存数据的能力。因此,建 议对存储卡定期进行格式化。
- 静电荷、电气噪音、以及其他现象都会造成数据损坏甚至丢失。请务必在其他媒体 上备份重要数据(CD-R、CD-RW、硬盘等)。

#### ■ 存储卡操作注意事项

某些类型的存储卡的处理速度较慢。尽可能使用超高速存储卡。但请注意,即使使用 超高速存储卡,也不保证一定能进行所有操作。某些动画像质设置可能需要花太多时 间记录数据,这会导致播放过程中影像和/或声音出现断续。

# 复位初始缺省设定

本节的图表列出了使用G'z EYE应用或LCD控制器执行复位操作后的初始缺省设定。 • 破折号(-)表示项目的设定未被复位或者项目无复位设定。

#### ▲ 重要!

• 某些选单项目可能不可用,视所用的拍摄方式而异。

## ■ 拍摄选单

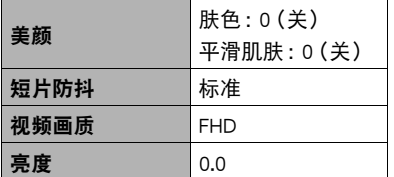

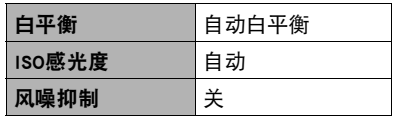

默认设定视所在国家或地区而异。

#### ■ 设定选单

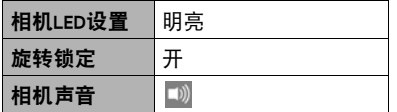

## ■ 无线设定

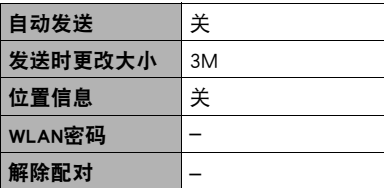

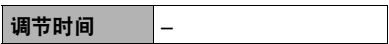

# 出现问题时...

# 故障排除

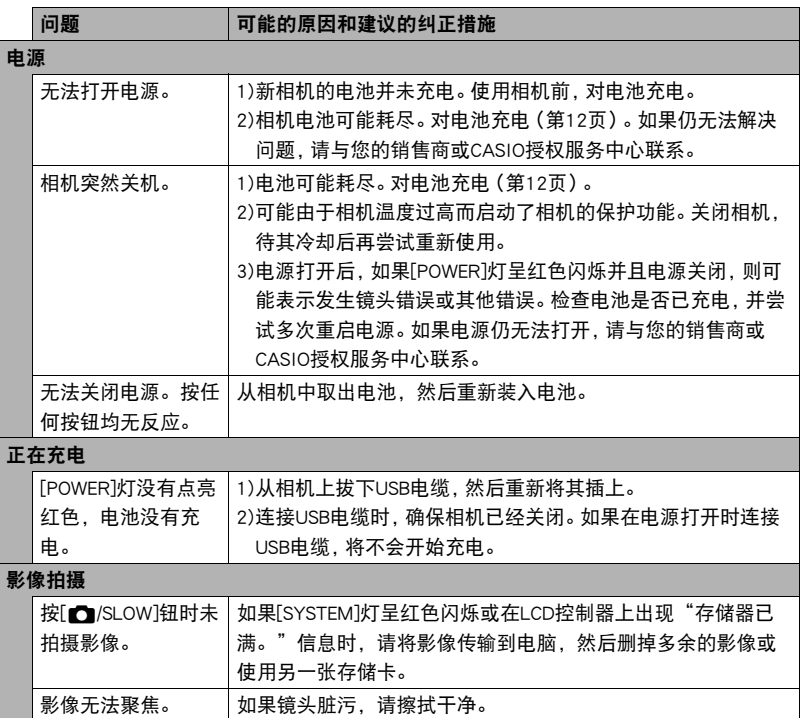

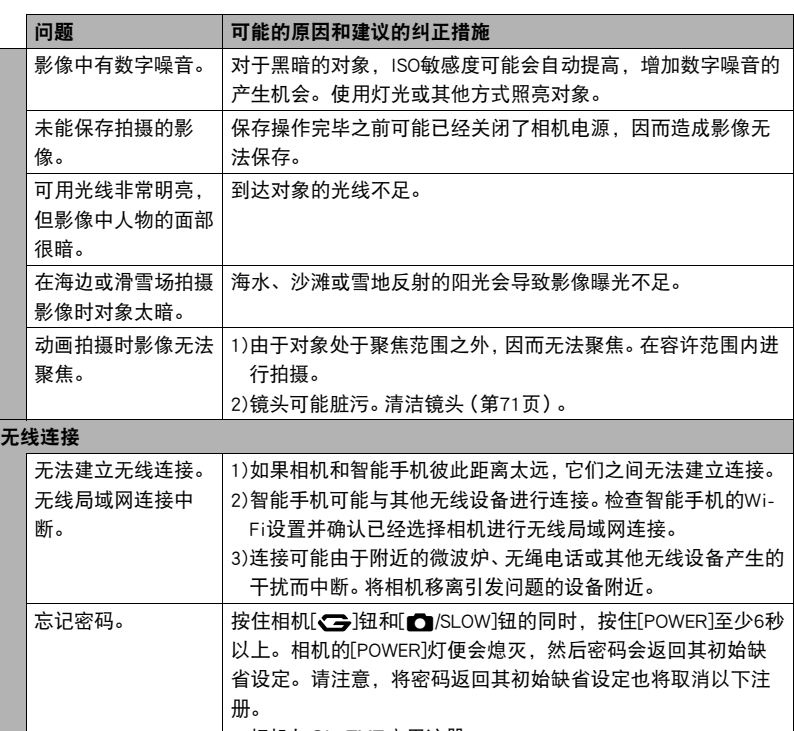

• 相机与G'z EYE应用注册

• 相机与另售的LCD控制器注册

• 相机与另售的遥控器注册

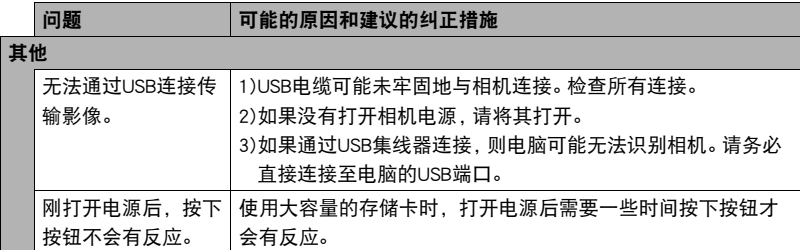

# ||[SYSTEM]灯

如果[SYSTEM]灯呈红色闪烁,即表示无法拍摄,原因如下。如果出现这种情况,请删 除多余的文件。如果[SYSTEM]灯持续闪烁,请更换电池并重启相机。

- 剩余存储容量不足。
- 第999个文件夹内已存储了9999个文件。
- 其他系统错误

# 快照数量/动画拍摄时间

## 快照

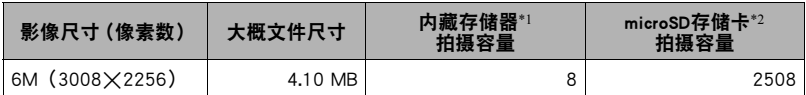

#### 动画

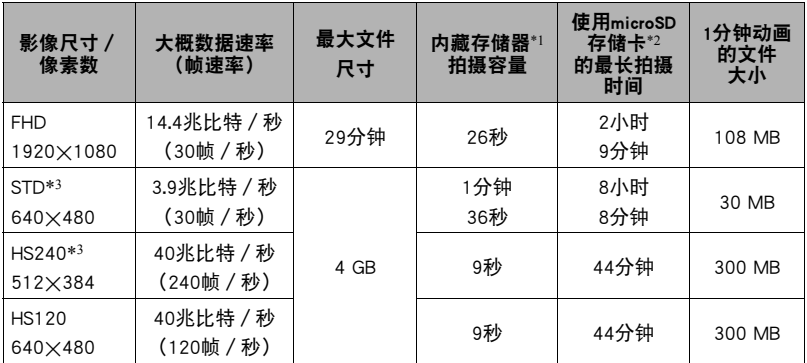

- \*1 格式化后的内藏存储器容量(约14.8MB)
- \*2 使用16GB microSDHC存储卡(SanDisk Corporation)时。影像数量和拍摄时间数值取决于 所用的存储卡。
- \*3 可以使用G'z EYE应用或另售的LCD控制器配置设定。
- 快照和动画拍摄容量为近似值,仅供参考。实际容量取决于影像内容。
- 文件大小和数据速率为近似值,仅供参考。实际值取决于所拍摄影像的类型。
- 使用容量不同的存储卡时,请按照16GB的百分比计算影像数量。

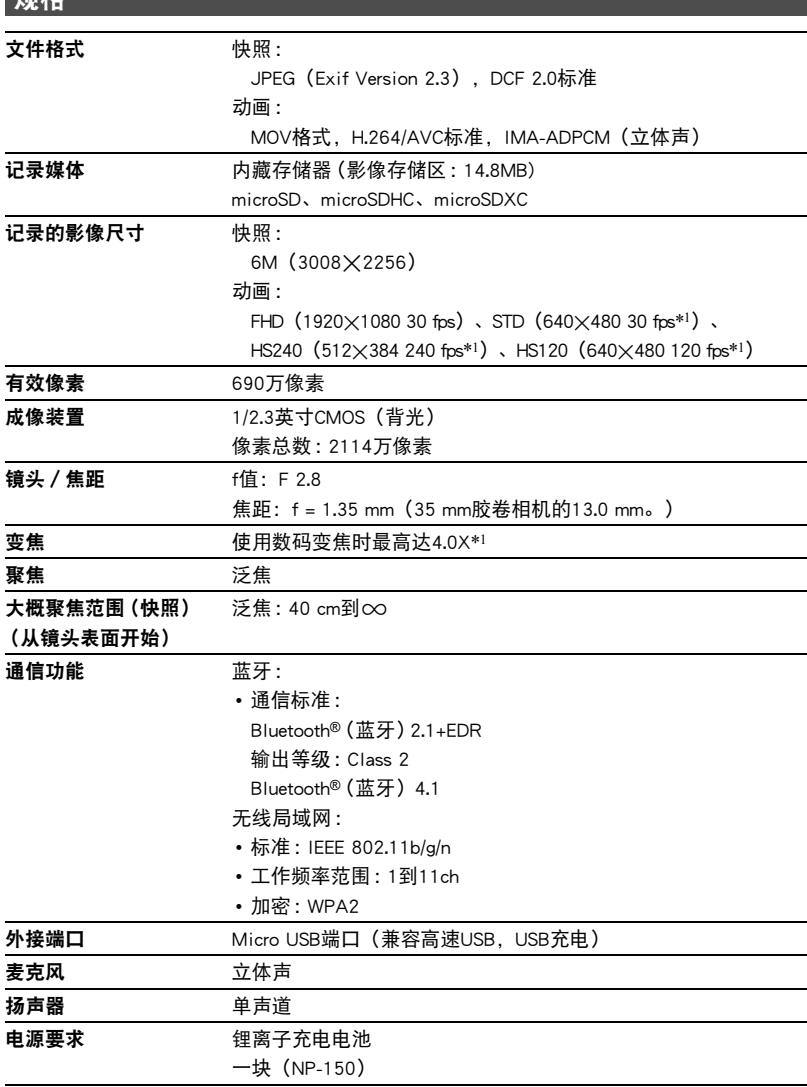

\*1 可以使用G'z EYE应用或另售的LCD控制器配置设定。

规格

#### 大概电池使用时间

下面提供的所有数值代表常温(23℃)环境下相机关闭电源之前的大概时间。无法保 证可以达到这些数值。低温会缩短电池使用时间。

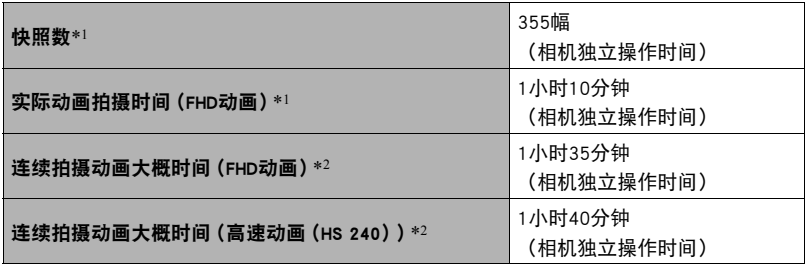

- 温度: 23℃
- 电池 :NP-150(额定容量 :950 mAh)
- 记录媒体 :16GB microSDHC 存储卡(SanDisk Corporation)
- \*1 依据CIPA(相机和影像产品协会)标准

\*2 依据CASIO标准

- 上述数值基于充足电的新电池测定。反复充电会缩短电池使用时间。
- 以上数值仅供参考。不保证在实际工作条件下可以达到指定的电池寿命。
- 使用频率、相机开启时间、配置的设定以及相机使用场所的环境温度均会在很大程 度上影响拍摄时间和拍摄次数。

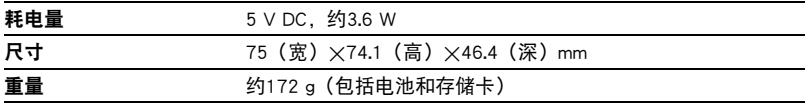

# ■ 锂离子充电电池 (NP-150)

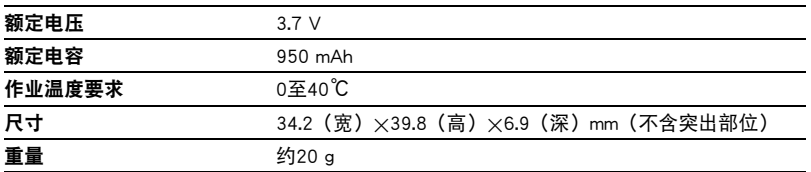

# **CASIO.**

## **CASIO COMPUTER CO., LTD.**

6-2, Hon-machi 1-chome Shibuya-ku, Tokyo 151-8543, Japan

M29 MA1711-A

© 2017 CASIO COMPUTER CO., LTD.